**metralight** 

# **TLE1 Sensor**

**Technical specification (version 1.12.0, February 2023), sensor firmware: 111 3v8**

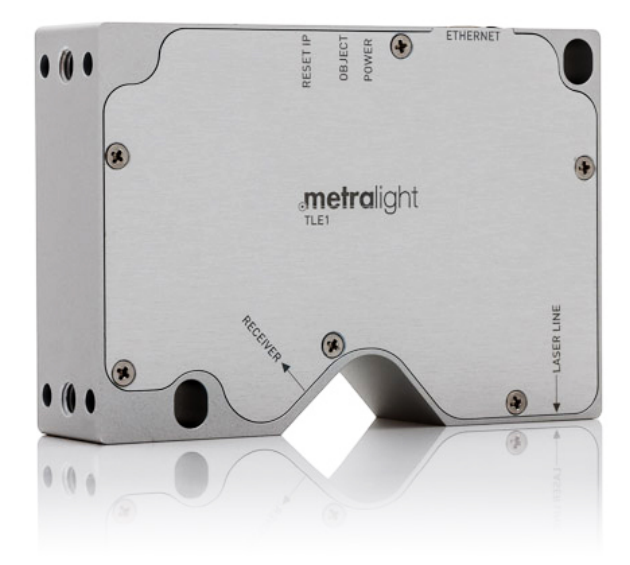

## **Table of contents**

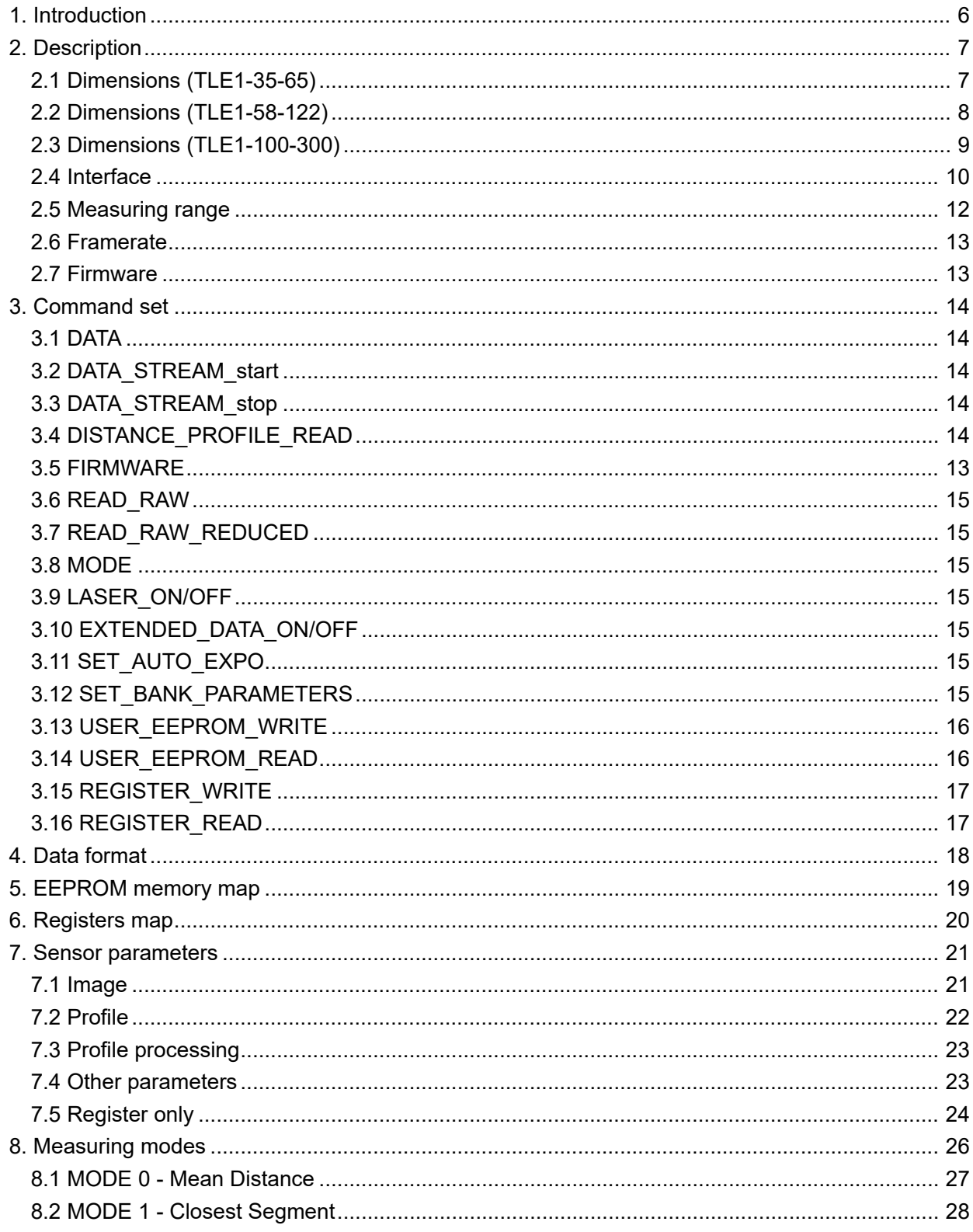

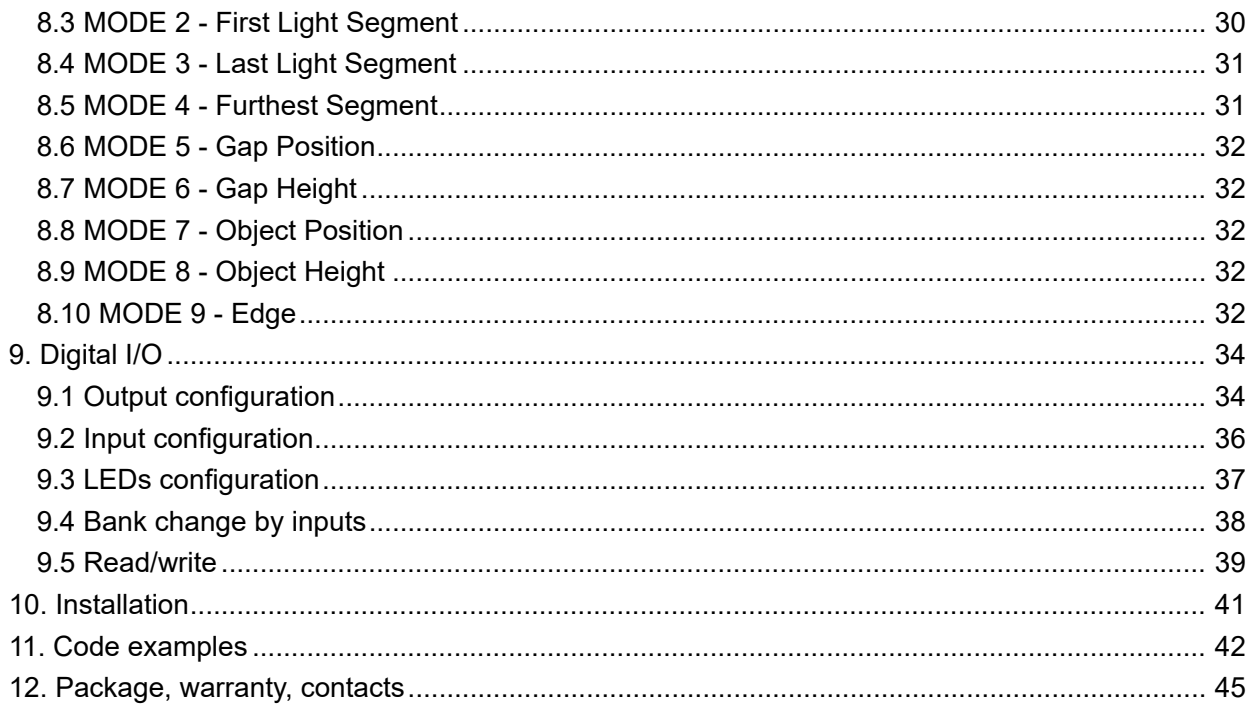

# **List of figures**

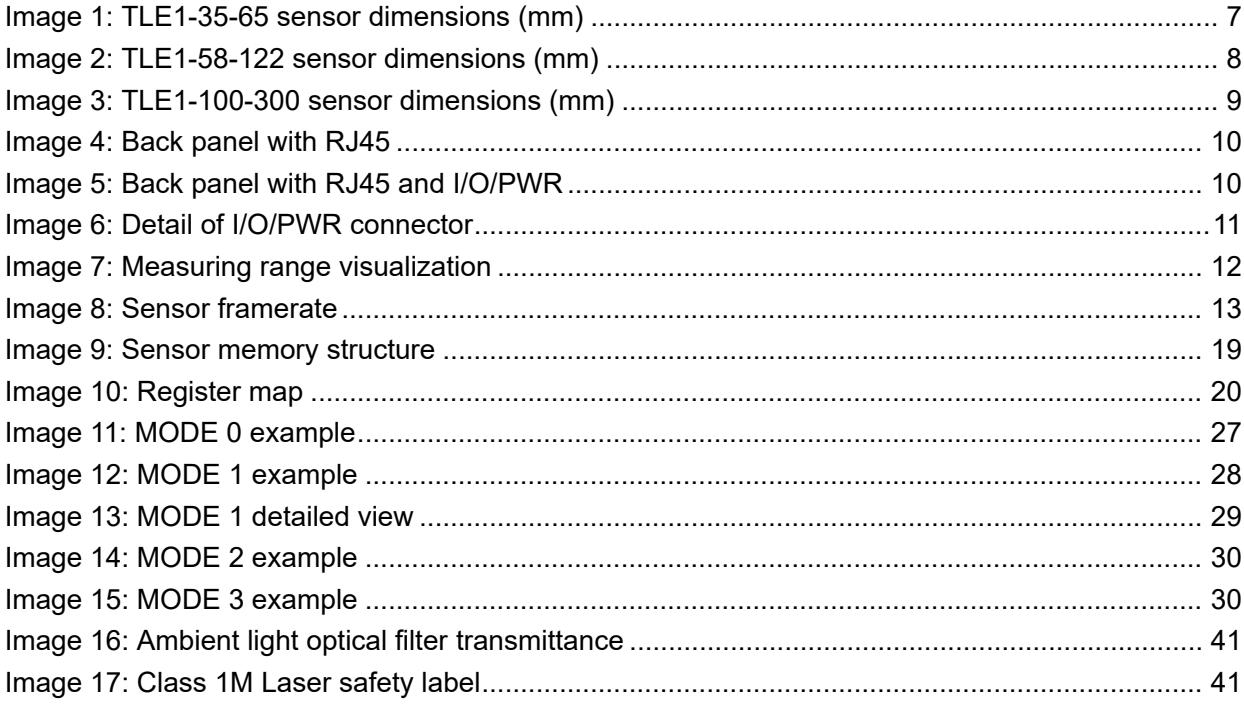

## **List of tables**

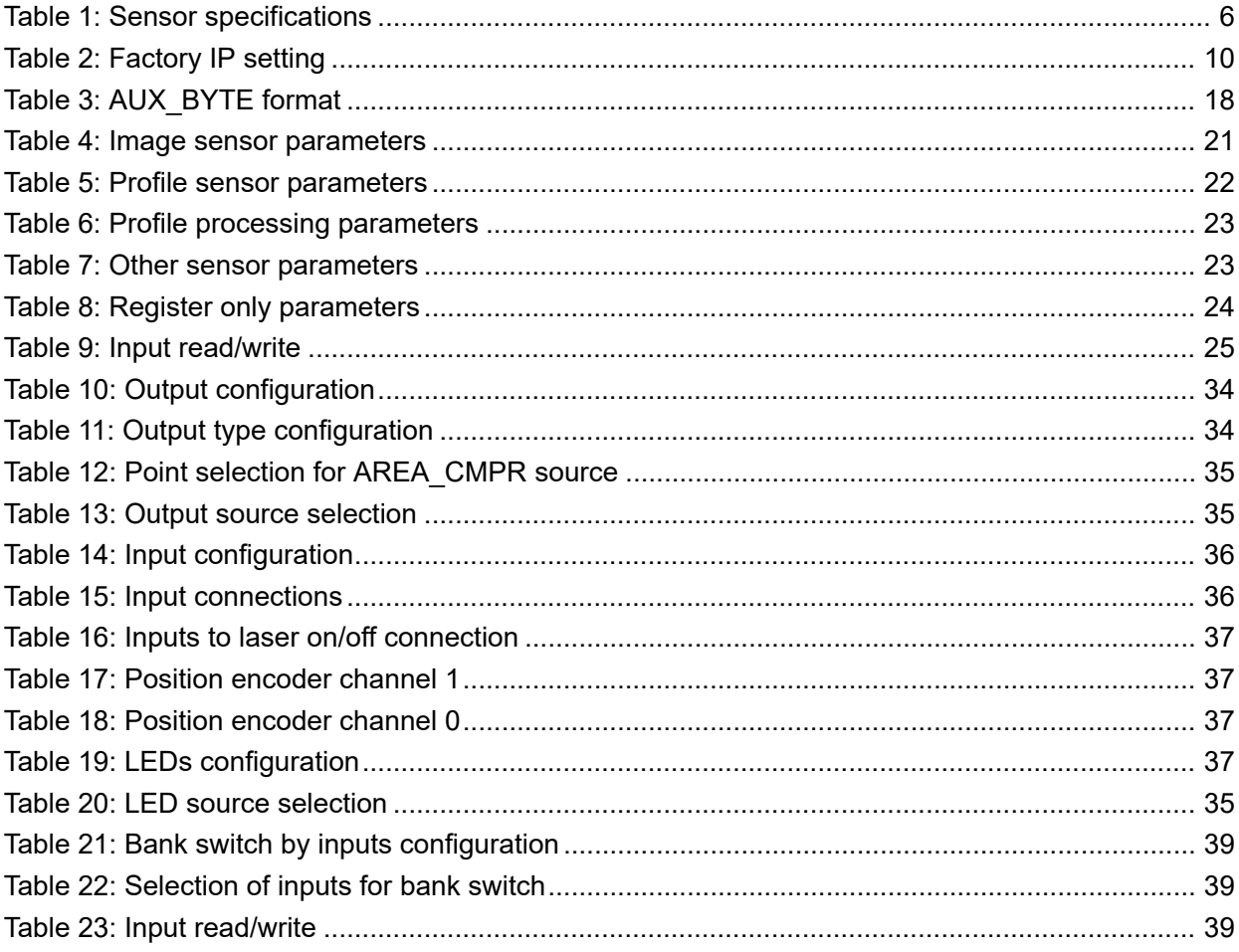

# <span id="page-5-0"></span>**1. Introduction**

The TLE1 sensor integrates laser line triangulation technology with Ethernet interface. It projects a laser line on the measured surface, instead of a single point as seen on standard triangulation sensors for distance measurement. The reflected light is captured by an area CMOS, which features an enhanced detail (for material profile measurement, i.e. hole size, gap, edge) and a much more accurate distance measurement (due to the high number of data points). All processing occurs in the sensor itself. No external controller or PC are required in its operation.

<span id="page-5-1"></span>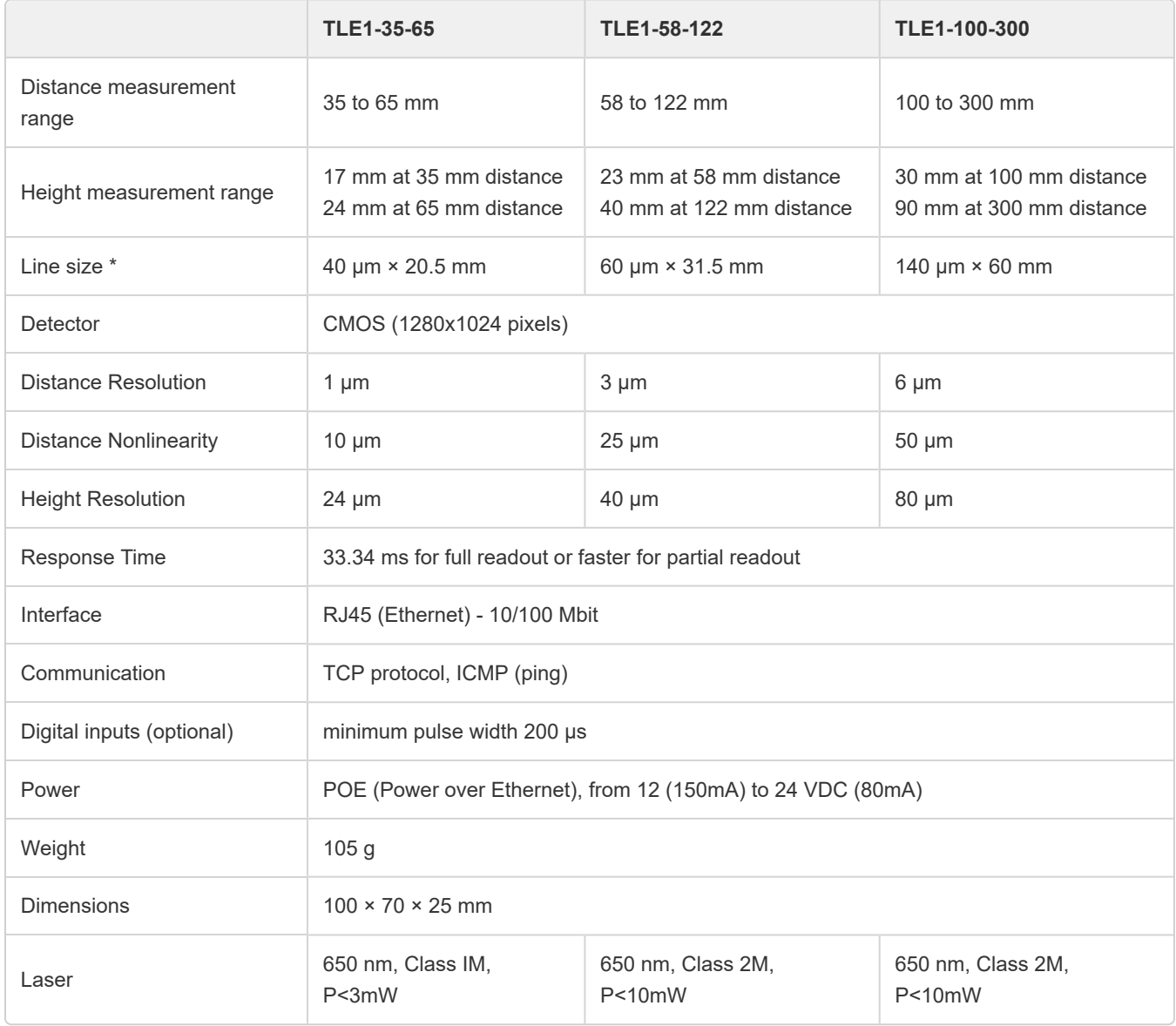

*Table 1: Sensor specifications*

\* at middle measuring range

## <span id="page-6-0"></span>**2. Description**

## <span id="page-6-2"></span><span id="page-6-1"></span>**2.1 Dimensions (TLE1-35-65)**

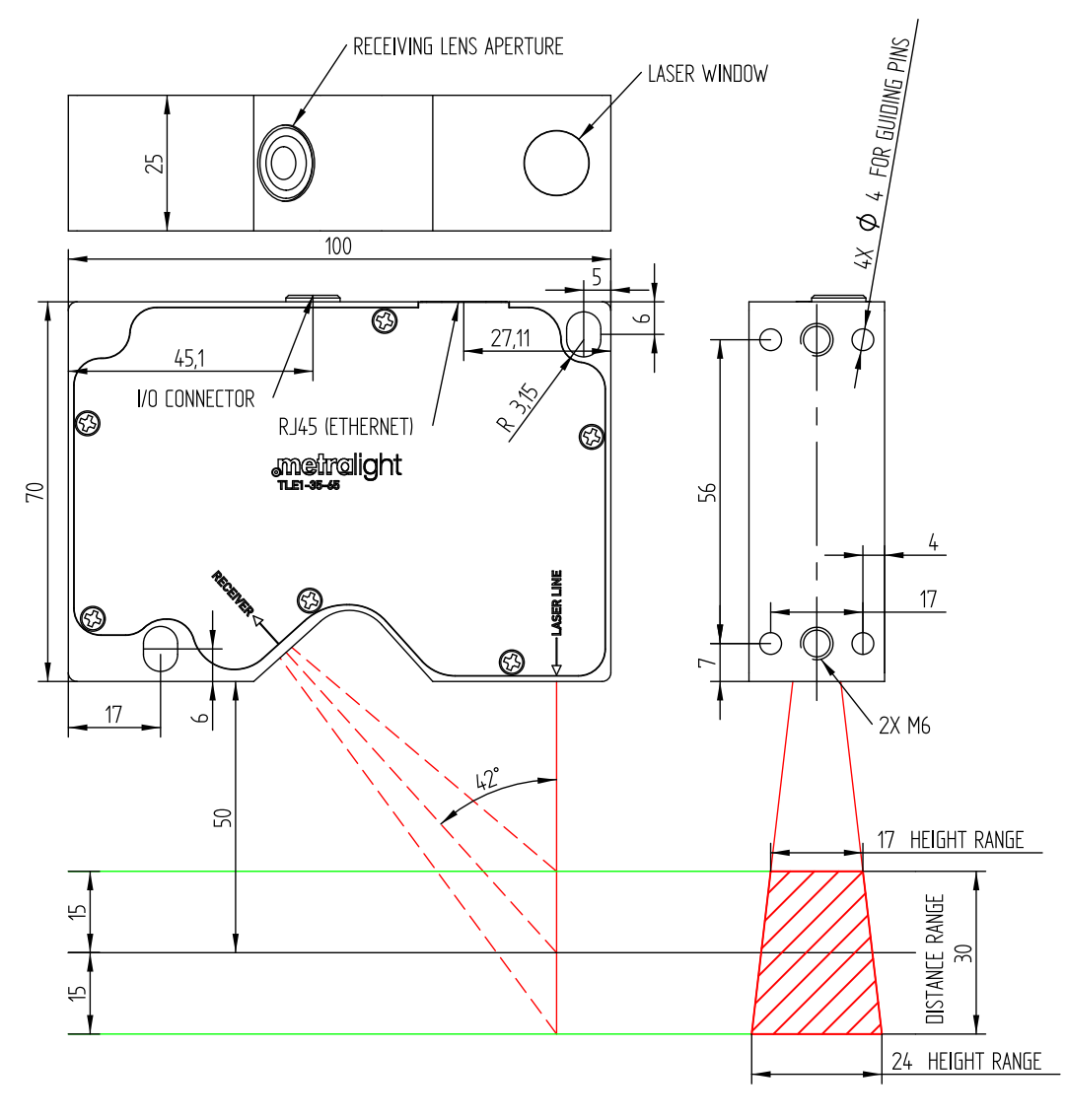

*Image 1: TLE1-35-65 sensor dimensions (mm)*

## <span id="page-7-1"></span><span id="page-7-0"></span>**2.2 Dimensions (TLE1-58-122)**

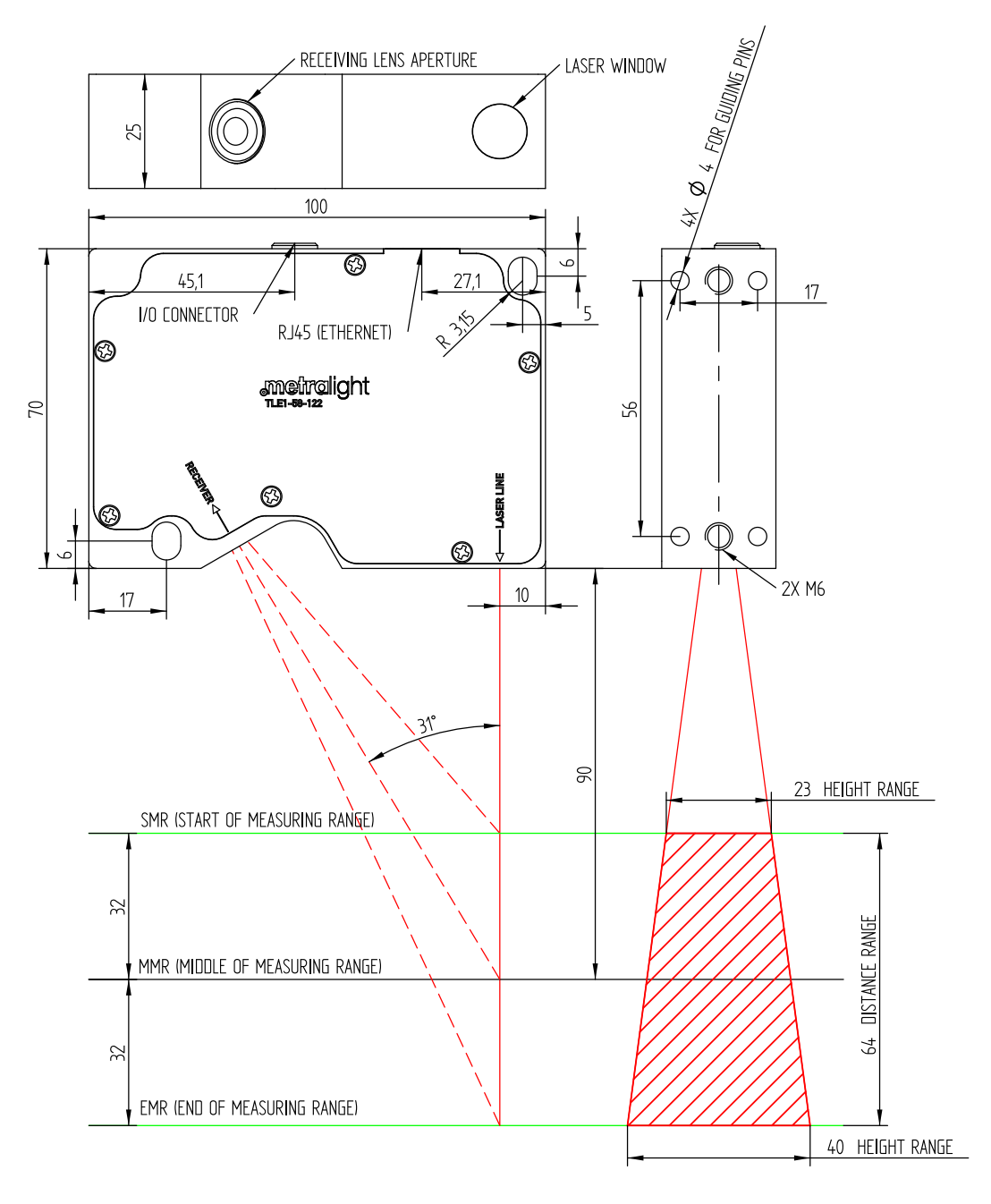

*Image 2: TLE1-58-122 sensor dimensions (mm)*

## <span id="page-8-1"></span><span id="page-8-0"></span>**2.3 Dimensions (TLE1-100-300)**

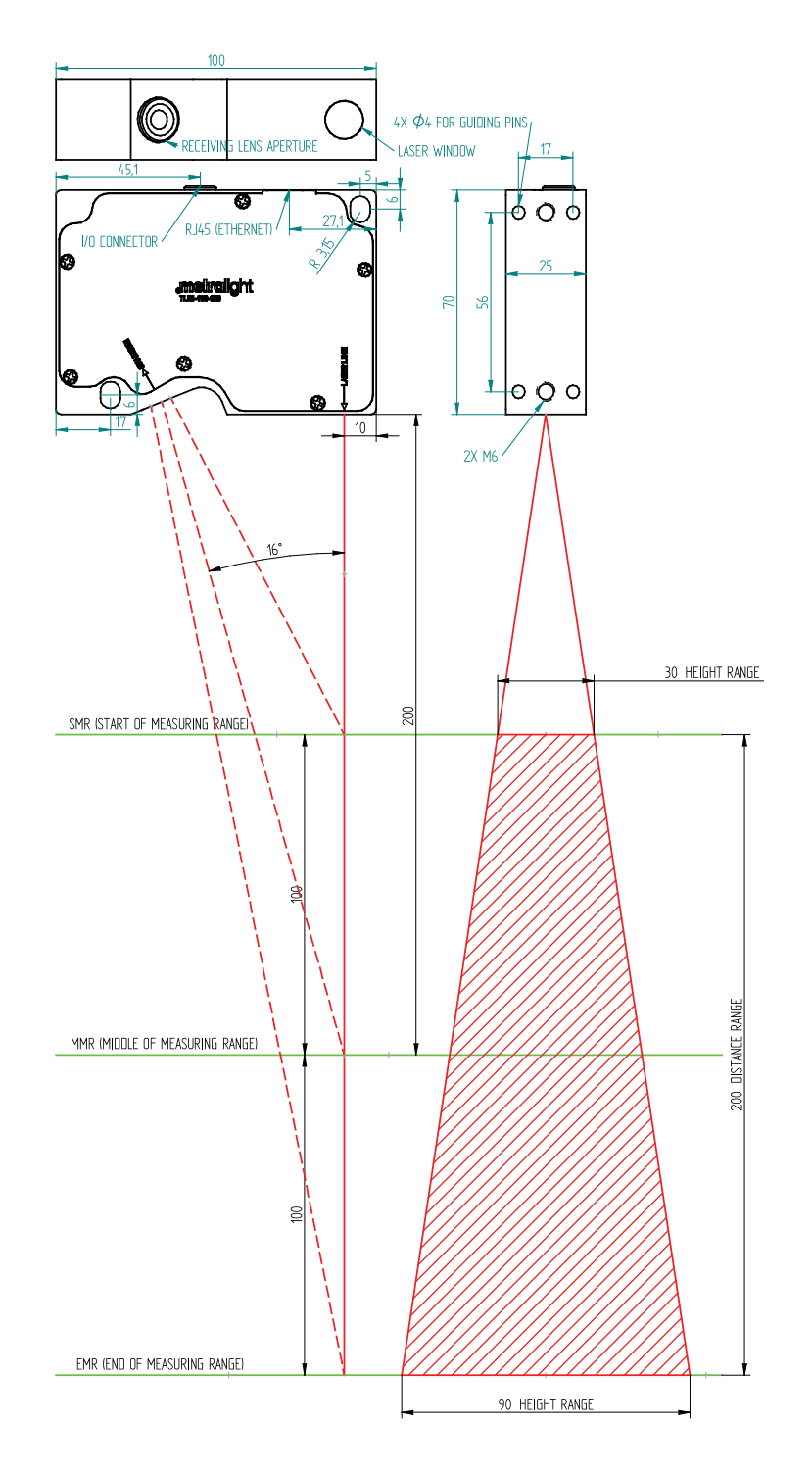

*Image 3: TLE1-100-300 sensor dimensions (mm)*

## <span id="page-9-0"></span>**2.4 Interface**

### **2.4.1 RJ45 (ethernet + power)**

Ethernet communication is provided over RJ45 connector. This connector can be also used for powering of the sensor (Passive POE), so extra power cable can be eliminated.

<span id="page-9-3"></span>User can change Ethernet setting from TL Studio SW. Sensor communicates via TCP protocol with two available sockets - Active (port 1024) and Passive (port 1028). Active socket is used as main communication channel, passive socket is used as monitor (changing of sensor parameters is not possible). TLE1 Sensor factory setting:

| IP          | 192.168.0.16  |
|-------------|---------------|
| Gateway     | 192.168.0.255 |
| Subnet mask | 255.255.255.0 |

*Table 2: Factory IP setting*

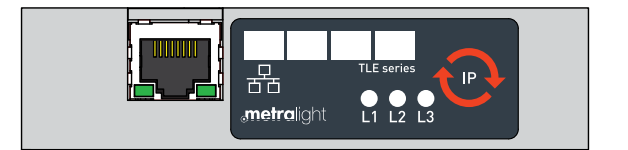

*Image 4: Back panel with RJ45*

### <span id="page-9-1"></span>**2.4.2 I/O/PWR connector (optional)**

<span id="page-9-2"></span>Sensor can be optionally equiped with I/O/PWR connector - digital inputs (measurement triggering or encoder signal) and pushpull or open collector outputs (synchronization signal, MIN/MAX limits comparison result) and Power connection.

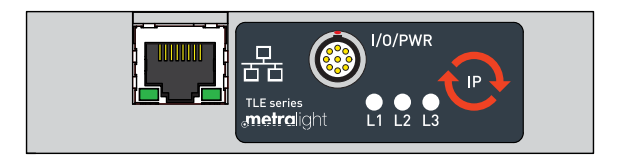

*Image 5: Back panel with RJ45 and I/O/PWR*

Connector specification:

<span id="page-10-0"></span>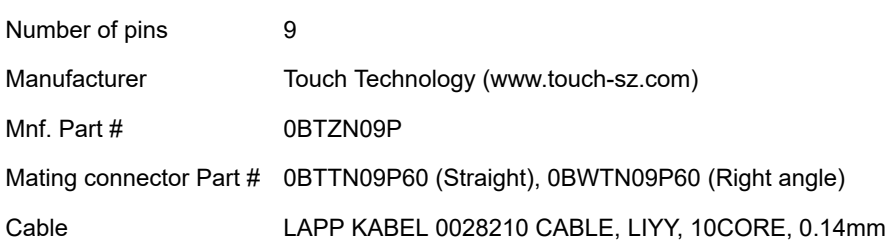

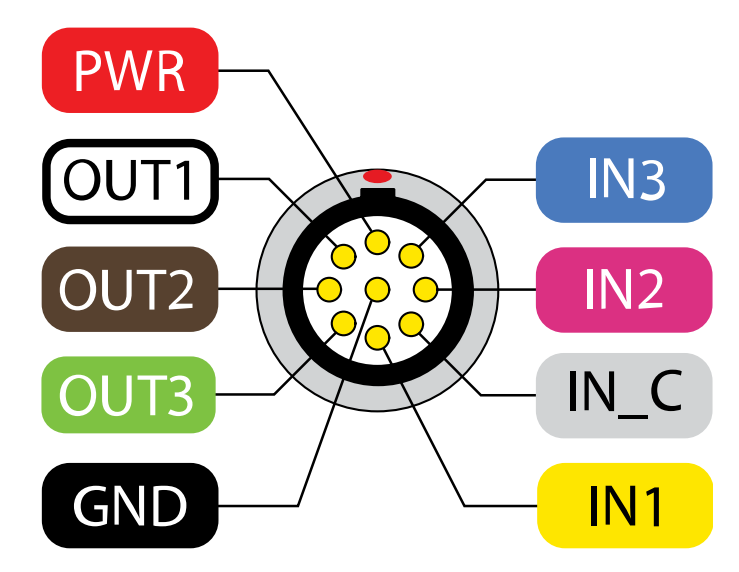

*Image 6: Detail of I/O/PWR connector*

### **2.4.3 IP reset button**

When IP reset button is pressed during power-up sequence IP address is temporarily set to 192.168.0.15. Previous IP setting saved in EEPROM will not be changed and will be used in next power-up if IP button is not pressed. During normal operation IP reset button has additional functionality (e.g. measurement trigger).

### **2.4.4 L1 | L2 | L3 LEDS**

Leds L1, L2, L3 have different functions:

- L1 indicates sensor power
- L2 indicates object in sensor measuring range
- L3 user defined LED (see *[I/O Config](#page-33-0) (page 34))*

## <span id="page-11-0"></span>**2.5 Measuring range**

<span id="page-11-1"></span>See image below to understand how the sensor captures and handles the measured range. Please note, that the actual dimensions and measuring range is different for TLE1-35-65 and TLE1-58-122.

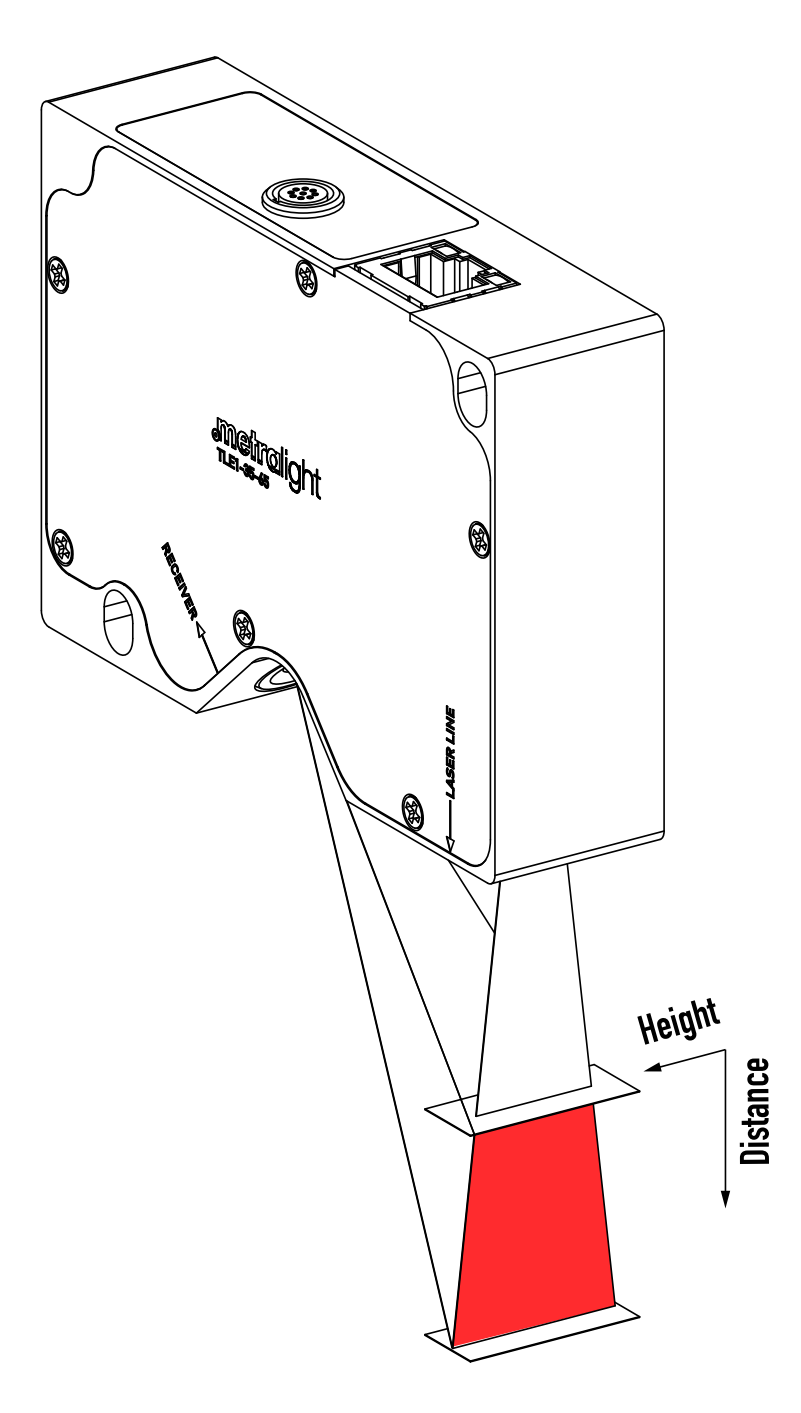

*Image 7: Measuring range visualization*

## <span id="page-12-0"></span>**2.6 Framerate**

<span id="page-12-2"></span>Sensor framerate depends on the size of active window on image sensor (see *[Image parameters](#page-20-2) (page 21)*)

$$
FPS = \frac{48.10^6}{(NUMRW\_WIN + 26) \cdot (NUMCL\_WIN + 234)}
$$

*Formula 1: Sensor framerate*

## <span id="page-12-1"></span>**2.7 Firmware**

Firmware of the TLE1 sensor can be uploaded via TL Studio SW.

## <span id="page-13-0"></span>**3. Command set**

## <span id="page-13-1"></span>**3.1 DATA**

Hex: <0x1X>, where X specifies amount of requested data.

Sensor response: 2<sup>x</sup> × DATA - see chapter <u>[Data format](#page-17-0) (page 18)</u> for more details.

**Example 1 (valid when extended data format is off - see chapter [Data format](#page-17-0) (page 18))**

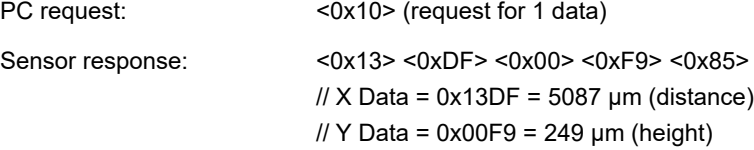

**Example 2 (valid when extended data format is off - see chapter [Data format](#page-17-0) (page 18))**

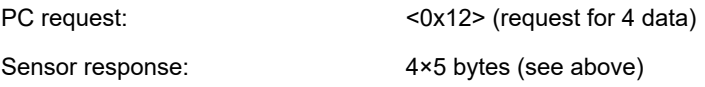

## <span id="page-13-2"></span>**3.2 DATA\_STREAM\_start**

Hex: <0x21>, continuous DATA stream start Sensor response: measured data stream

See chapter **[Data format](#page-17-0) (page 18)** for info about returned data.

## <span id="page-13-3"></span>**3.3 DATA\_STREAM\_stop**

Hex: <0x20>, continuous DATA stream stop Sensor response: no response

See chapter **[Data format](#page-17-0)** (page 18) for info about returned data.

## <span id="page-13-4"></span>**3.4 DISTANCE\_PROFILE\_READ**

Hex: <0x6X>, where X specifies number of requested profiles

Sensor response: 2<sup>x</sup> × DISTANCE PROFILE - multiple of (4 × NUM\_LINES + 2) bytes packet

PROFILE FORMAT:

```
<DIST_1_HIGH> <DIST_1_LOW> <HEIGHT_1_HIGH> <HEIGHT_1_LOW> <DIST_2_HIGH> <DIST_2_LOW>
<HEIGHT_2_HIGH> <HEIGHT_2_LOW> … <DIST_N_HIGH> <DIST_N_LOW> <HEIGHT_N_HIGH> <HEIGHT_N_LOW>
<PROFNUM_HIGH> <PROFNUM_LOW>
```
When multiple profile command is sent and no digital input is connected to encoder channel A, then PROFNUM sequencially

increases (+1). When encoder channel A is connected (see chapter [Input connections](#page-35-2) (page 36)), PROFNUM has meaning of 16 bit position counter. Channel A rising edge changes counter value by 1, channel B select counter direction up/down.

### **3.5 FIRMWARE**

Hex: <0xF0>, reads firmware version Sensor response: two bytes

## <span id="page-14-0"></span>**3.6 READ\_RAW**

Hex: <0xD0>, read full image (1280 × 1024) Sensor response: 1310720 pixels (1 byte per pixel - grayscale image)

## <span id="page-14-1"></span>**3.7 READ\_RAW\_REDUCED**

Hex: <0xD1>, read downsized image (640 × 480) Sensor response: 327680 pixels (1 byte per pixel - grayscale image)

## <span id="page-14-2"></span>**3.8 MODE**

Hex: <0x3X>, to switch to mode X Sensor response: <0x3X>

## <span id="page-14-3"></span>**3.9 LASER\_ON/OFF**

Hex: <0x91> for Laser ON, <0x90> for Laser OFF Sensor response: <0x91> / <0x90>

## <span id="page-14-4"></span>**3.10 EXTENDED\_DATA\_ON/OFF**

Hex: <0x99> for extended data ON, <0x98> for extended data OFF Sensor response: <0x99> / <0x98>

## <span id="page-14-5"></span>**3.11 SET\_AUTO\_EXPO**

Hex: <0x93> set optimal exposure (parameter TINT), sensor will return calculated value in two bytes in 300 ms at most Sensor response: <RESULT\_HIGH\_BYTE> <RESULT\_LOW\_BYTE>

## <span id="page-14-6"></span>**3.12 SET\_BANK\_PARAMETERS**

Hex: <0x4X> to load parameters from EEPROM bank number X (cached). Sensor response: <0x4X>

**Data from EEPROM (for fast switch of banks) are cached only during sensor start-up sequence. Therefore after update**

**of EEPROM bank parameters, sensor must be restarted before using SET\_BANK\_PARAMETERS command or swith by inputs defined in BANK\_SW\_CFG register.**

### <span id="page-15-0"></span>**3.13 USER\_EEPROM\_WRITE**

Hex: <0xB0> <ADDR\_HIGH> <ADDR\_LOW> <N\_BYTES-1> <BYTE\_1> … <BYTE\_N> Sensor response: <N\_BYTES-1>

ADDR range: 0 ÷ 65535 N\_BYTES range: 1 ÷ 256

This command can write data in one memory page only. It's not possible to write data to more pages at once.

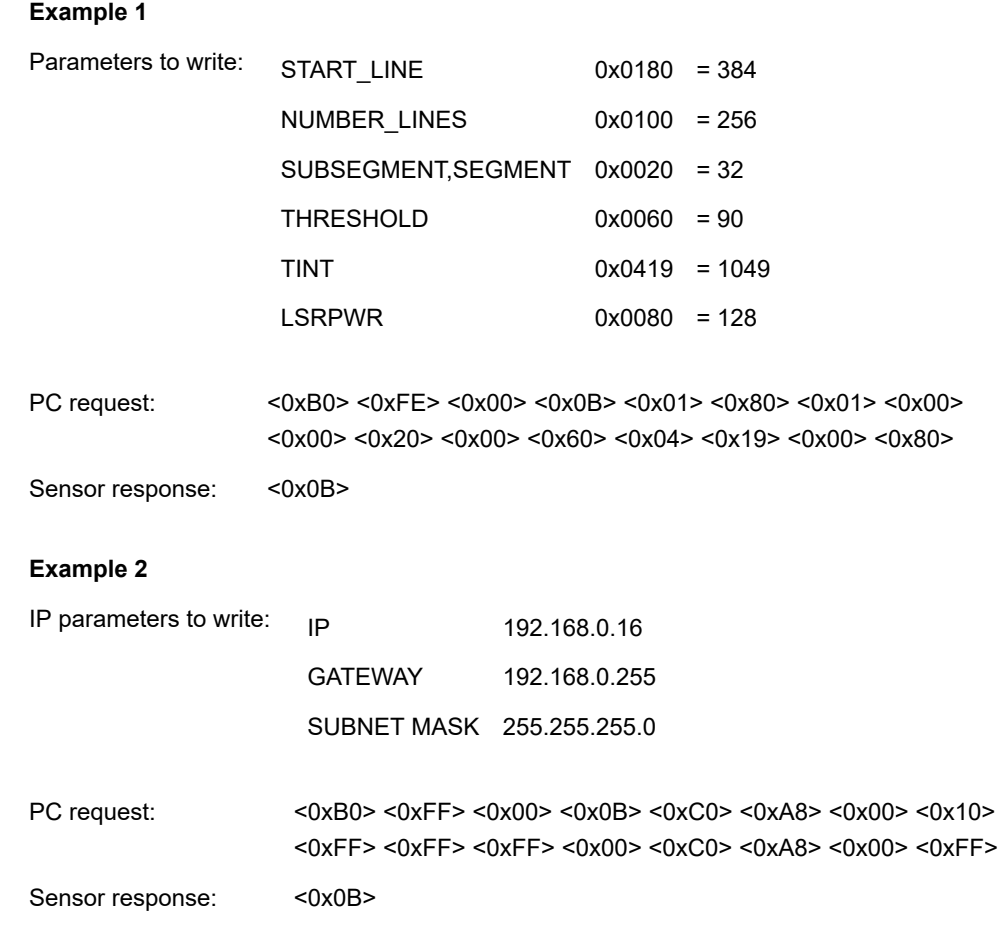

### <span id="page-15-1"></span>**3.14 USER\_EEPROM\_READ**

Hex: <0xA0> <ADDR\_HIGH> <ADDR\_LOW> <N\_BYTES-1> Sensor response: <N\_BYTES-1> requested bytes

ADDR range: 0 ÷ 65535 N BYTES range:  $1 \div 256$ 

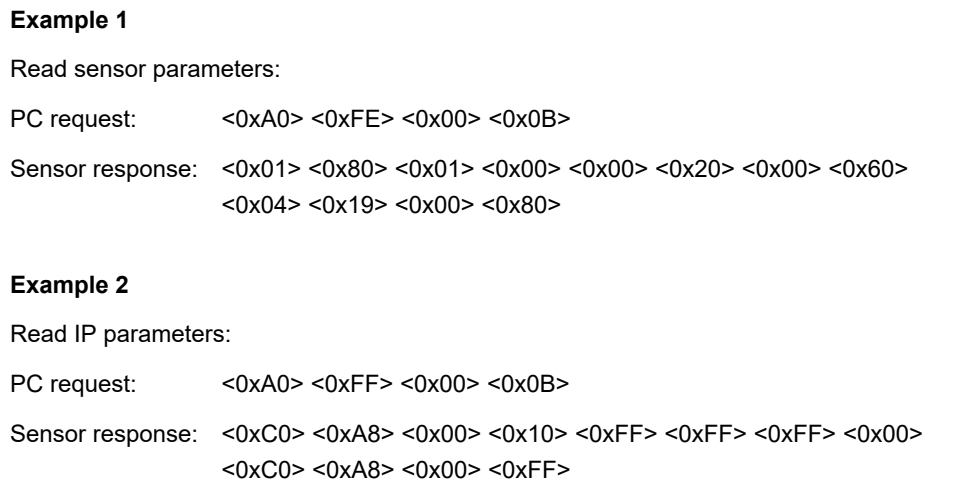

## <span id="page-16-0"></span>**3.15 REGISTER\_WRITE**

For writing volatile sensor parameters - time of integration, laser power, etc.

Hex: <0x0D> <ADDR\_HIGH> <ADDR\_LOW> <PARAM\_HIGH\_BYTE> <PARAM\_LOW\_BYTE> Sensor response: <0x0D> Parameters with initial value stored in EEPROM have ADDR HIGH=0x00 and ADDR LOW is same as for EEPROM.

#### **Example 1**

Parameters to write: TINT - address <0x09> - value 0x012C (300) PC request: <0x0D> <0x00> <0x09> <0x01> <0x2C> Sensor response: <0x0D>

## <span id="page-16-1"></span>**3.16 REGISTER\_READ**

For reading volatile sensor parameters - time of integration, laser power, etc. Addresses of parameters are the same as for eeprom - use low byte of eeprom address.

Hex: <0x0C> <ADDR\_HIGH> <ADDR\_LOW> Sensor response: <PARAM\_HIGH\_BYTE> <PARAM\_LOW\_BYTE>

#### **Example 1**

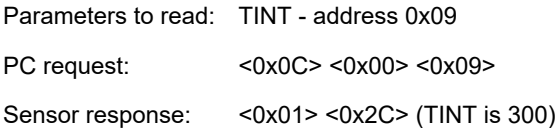

## <span id="page-17-0"></span>**4. Data format**

Sensor is able to return data in two formats - standard and extended. This was made to remain possible to use existing client software with newer versions of sensor, which is - compared to older versions - equiped with more measuring modes where some of them return more points at once (for example Mode 7 - Object position returns top edge, bottom edge, center point). Older versions of sensor were equipped with measuring modes returning only one point.

Currently used data format depends on whether sensor have extended format turned on using [EXTENDED\\_DATA\\_ON](#page-14-4) (page [15\)](#page-14-4) commad.

**Standard data format contains one point and aux byte:**

<POINT1> <AUX BYTE>

#### **Extended DATA contains four points:**

<POINT1> <POINT2> <POINT3> <POINT4> <EXTAUX\_BYTE> <AUX\_BYTE>

#### <span id="page-17-1"></span>**Each point consists of two coordinates, where each of them occupies two bytes:** <POINT\_X\_HIGH> <POINT\_X\_LOW> <POINT\_Y\_HIGH> <POINT\_Y\_LOW>

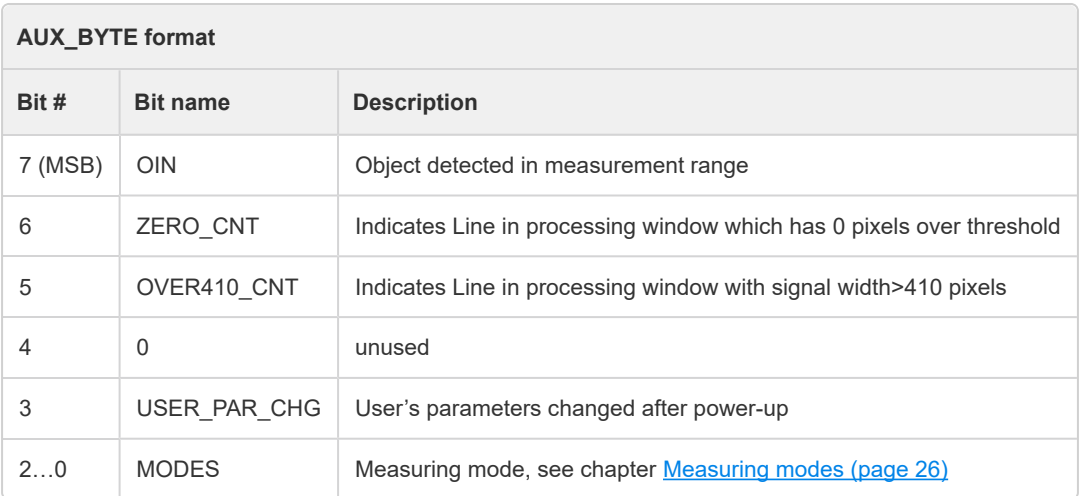

*Table 3: AUX\_BYTE format*

Meaning of specific points in returned data is available in [Measuring modes](#page-25-0) (page 26) chapter.

## <span id="page-18-0"></span>**5. EEPROM memory map**

<span id="page-18-1"></span>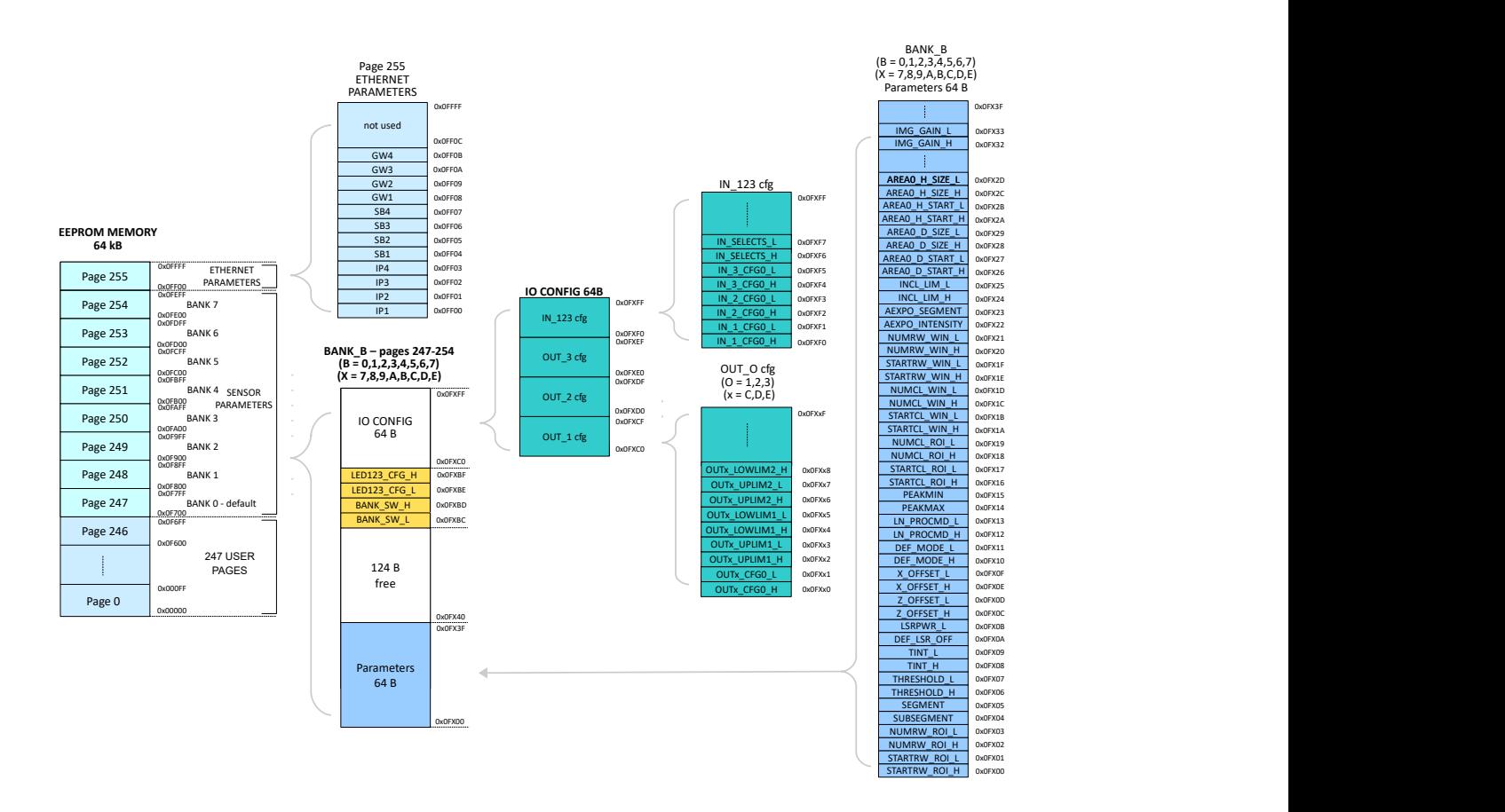

*Image 8: Sensor memory structure*

Sensor is equiped with 64kb EEPROM memory. Memory is divided into 256 pages (numbered 0-255) with size 256B. Pages 0-246 are user pages. Pages 247-254 are sensor parameter banks (IO config + parameters). Page 255 is used for ethernet interface settings.

Each sensor parameter bank (247-254) consists of IO config, sensor imaging parameters and currently unused space.

IO configuration occupies 64 bytes. Inputs are configured in 16 bytes. Remaining 48 bytes are used for Output config.

Sensor parameters occupies 64 bytes. Most of parameters consists of two bytes, a few occupies only 1 byte. Complete list of parameters is visible in the image above and is also described in chapter [Sensor parameters](#page-20-0) (page 21).

**Data from EEPROM (for fast switch of banks) are cached only during sensor start-up sequence. Therefore after update of EEPROM bank parameters, sensor must be restarted before using SET\_BANK\_PARAMETERS command or swith by inputs defined in BANK\_SW\_CFG register.**

## <span id="page-19-0"></span>**6. Registers map**

<span id="page-19-1"></span>Besides sensor parameters which are present both in volatile registers and EEPROM map (volatile parameters, which has its initialization value in eeprom - same addressing for volatile registers and eeprom), there are some volatile registers which are not present in EEPROM banks.

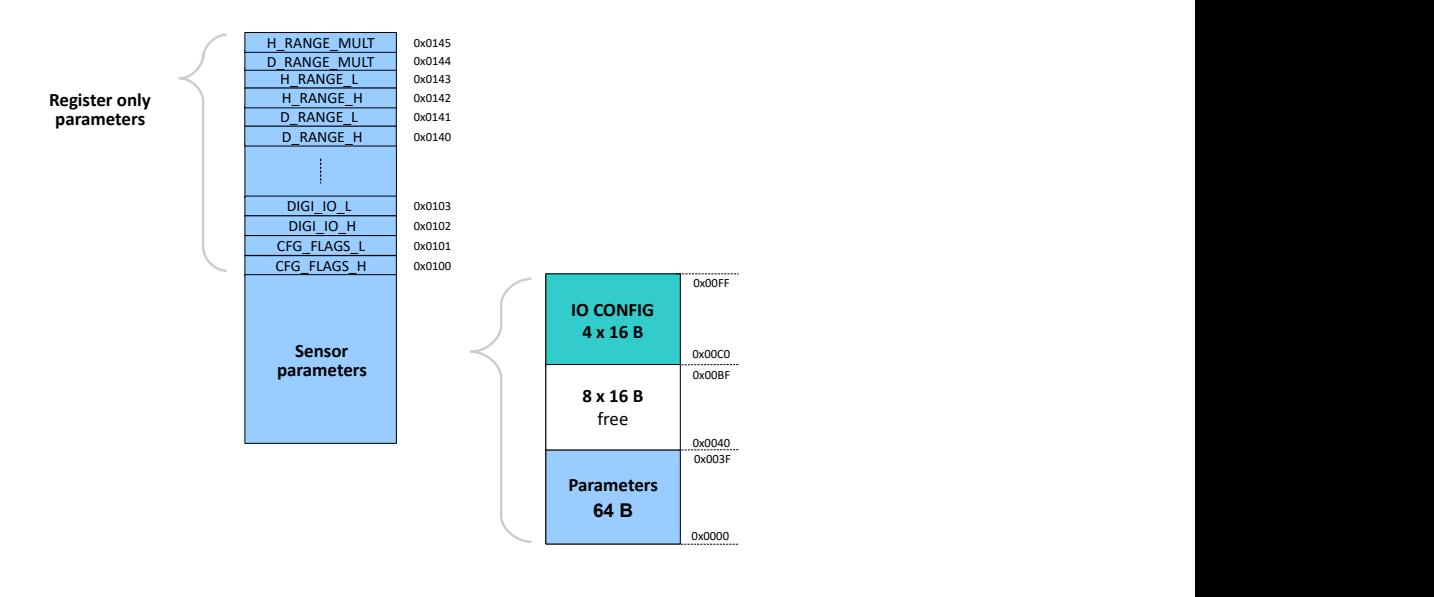

*Image 9: Register map*

## <span id="page-20-0"></span>**7. Sensor parameters**

This chapter describes sensor parameters which can adjust measuring, image processing and workflow. Changes of volatile parameters (see chapter [Command set](#page-13-0) (page 14)) have immediate effect to sensor behavior. Set of sensor parameters can be saved in one EEPROM bank. Total 8 EEPROM banks are available (BANK 0-7). BANK\_0 contains default setting used on power-up. User can switch between banks to quickly change sensor parameters - see [EEPROM memory map](#page-18-0) (page 19).

## <span id="page-20-2"></span><span id="page-20-1"></span>**7.1 Image**

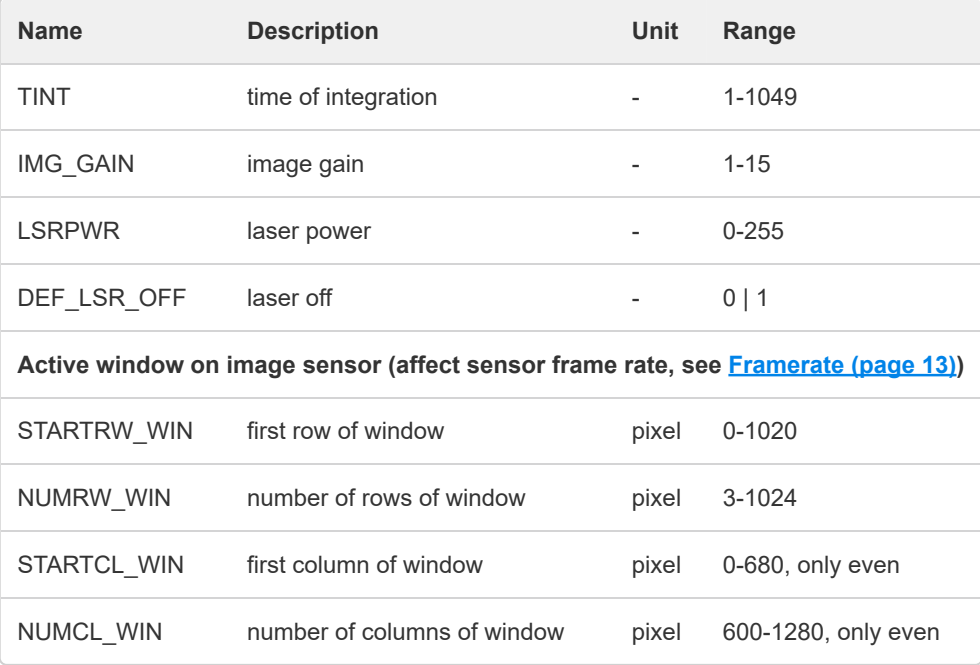

*Table 4: Image sensor parameters*

## <span id="page-21-0"></span>**7.2 Profile**

<span id="page-21-1"></span>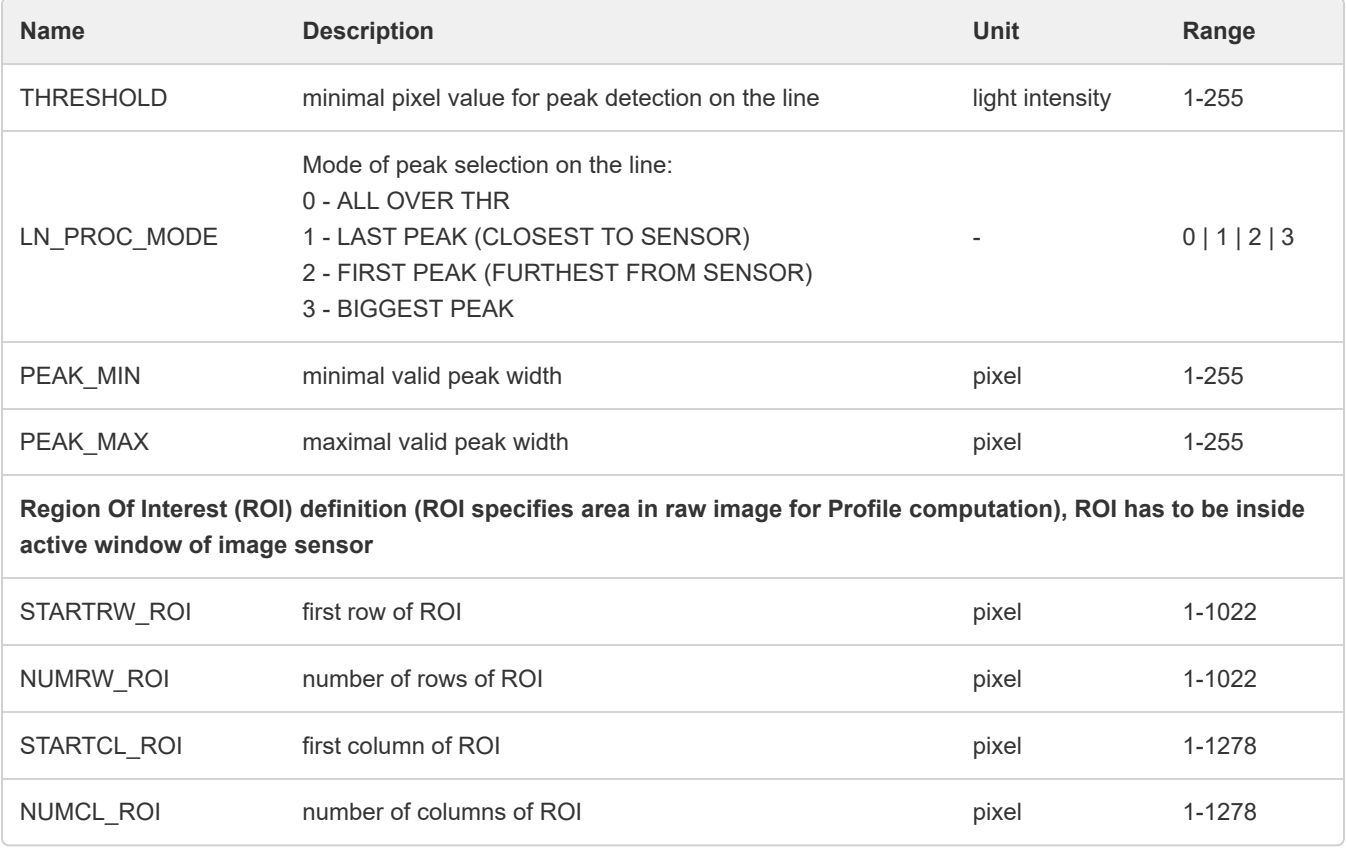

*Table 5: Profile sensor parameters*

## <span id="page-22-0"></span>**7.3 Profile processing**

<span id="page-22-2"></span>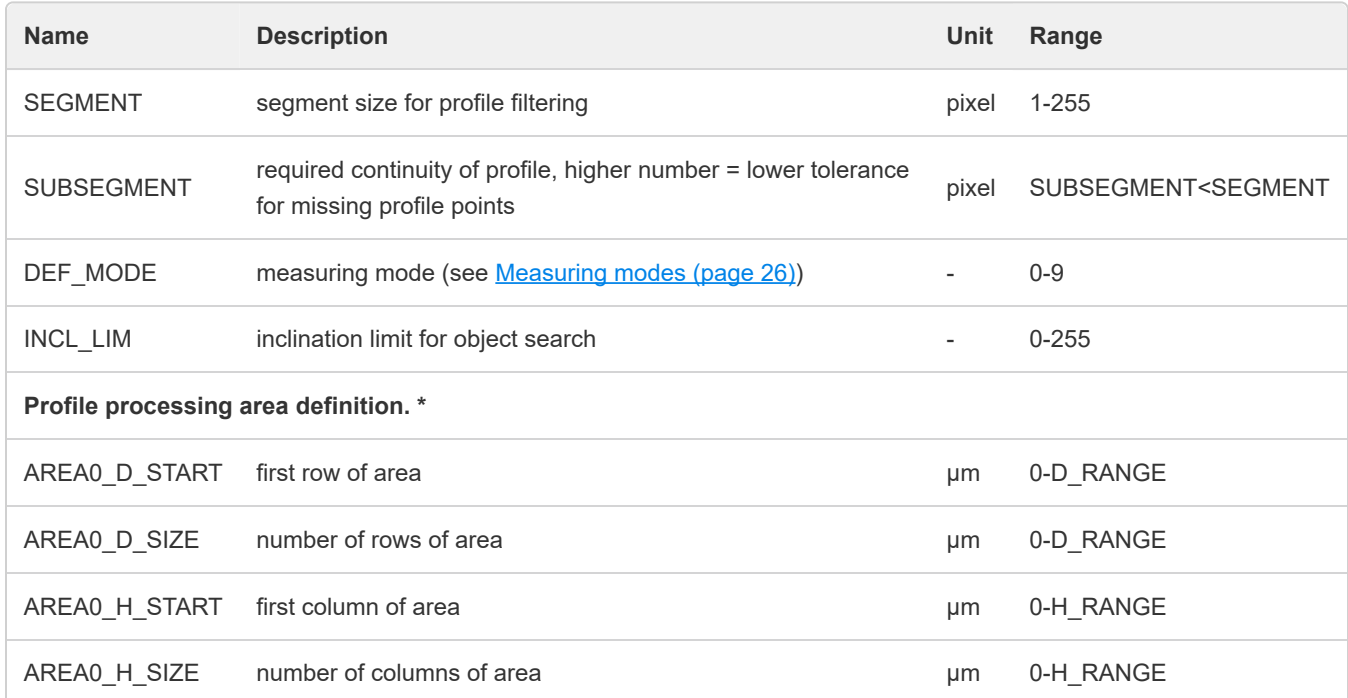

#### *Table 6: Profile processing parameters*

\* When using long-range sensor TLE1-100-300, parameters need to be divided using height and distance range multipliers. More info in chapter [Register only parameters](#page-23-0) (page 24).

## <span id="page-22-1"></span>**7.4 Other parameters**

<span id="page-22-3"></span>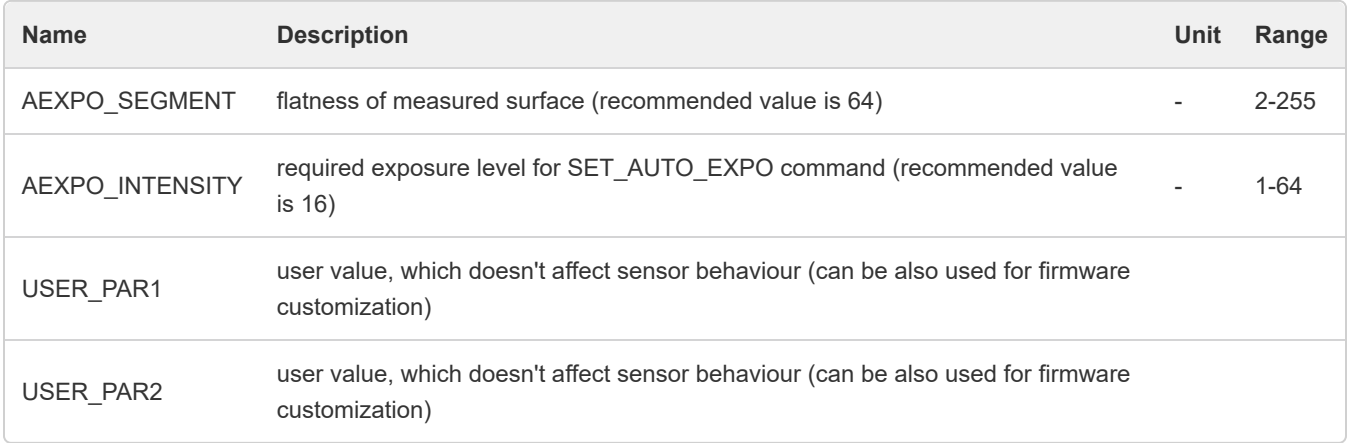

#### *Table 7: Other sensor parameters*

## <span id="page-23-0"></span>**7.5 Register only**

Following parameters are available only as volatile registers.

<span id="page-23-1"></span>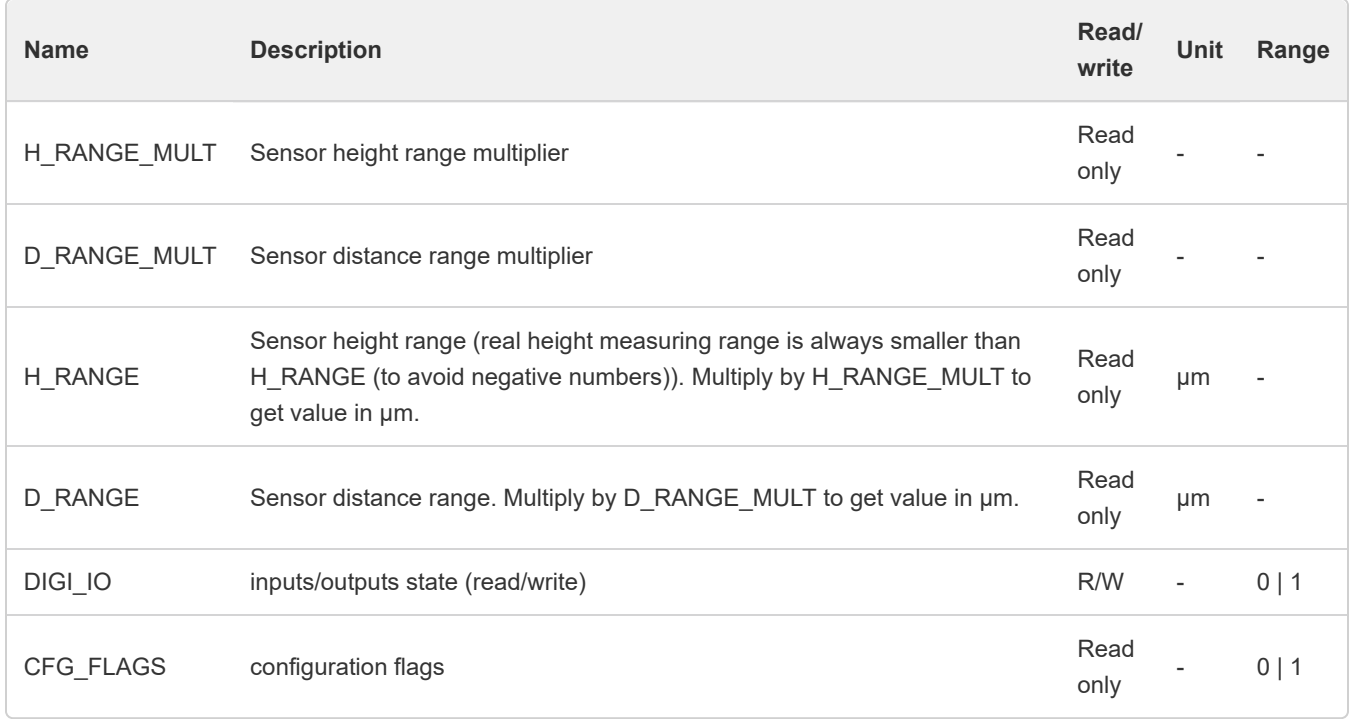

#### *Table 8: Register only parameters*

H\_RANGE\_MULT and D\_RANGE\_MULT multipliers are primarily intended for use with long-range sensor TLE1-100-300, where numbers can overflow two-byte fields. Values read using DATA and DISTANCE\_PROFILE\_READ have to be multiplied by height or distance range multiplier respectively to upscale to µm. Also coordinates of profile processing area have to be divided by respective multiplier before writing area parameters into the sensor.

More information about DIGI\_IO register can be found in chapter *[I/O read/write](#page-38-0) (page 39)*.

CFG\_FLAGS register has following structure:

<span id="page-24-0"></span>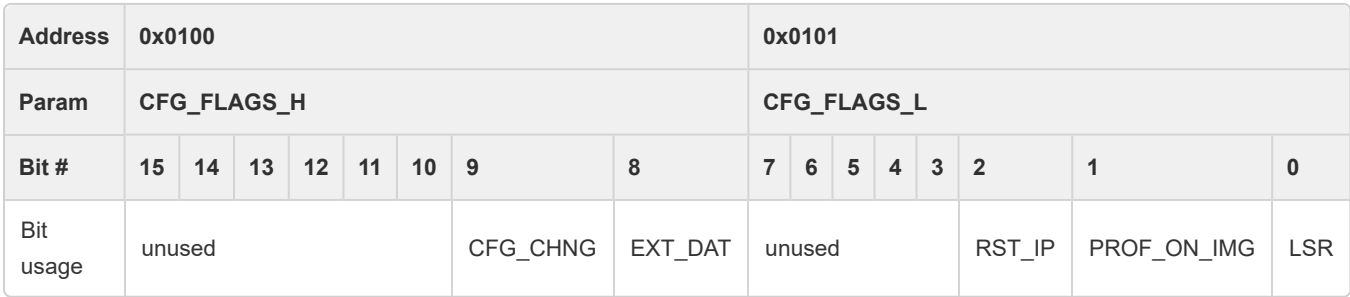

#### *Table 9: Input read/write*

CFG\_CHNG bit: '1' if some sensor parameter was changed, '0' otherwise

EXT\_DAT bit: '1' if extended data format is turned on, '0' otherwise

RST\_IP bit: '1' if the sensor was turned on with IP button pressed, '0' otherwise

PROF\_ON\_IMG: '1' if profile type is set to be displayed on image (values are recalculated), '0' otherwise

LSR bit: '1' laser on, '0' laser off

## <span id="page-25-0"></span>**8. Measuring modes**

TLE1 sensor can measure distance, edge position, profile, gap size and other shape profiles. TLE1 sensor has up to 3 inputs and 3 outputs (push-pull or NPN/PNP open collector). Inputs can be configured for motor encoder connection. Sensor data can be matched with encoder position for precise 3d shape scanning (please contact Metralight for details). Custom modes can be implemented upon customer request.

Standard DATA command response gives one DISTANCE number and one HEIGHT number. Each of them in two bytes (numbers in range 0 to 65535). These two numbers represents point in sensor measuring plane given by the laser line beam (one axis is distance from the sensor, second axis is along the laser line - see image [Measuring range](#page-11-1) (page 12)). Measuring mode specifies what point to find on measured object (and send as response on data command).

In standard data format sensor returns only Point 1 as a response. In extended data format sensor returns all points. See [Data](#page-17-0) format [\(page 18\)](#page-17-0) for more information about data formats.

### <span id="page-26-0"></span>**8.1 MODE 0 - Mean Distance**

MODE 0 is intended for measuring of distance from basic plane. Plane can be straight or curved. Result data is average distance of the number of points - user can set the length of processed line (parameters ①② in figure - user defined ROI - see parameters STARTRW, NUMRW). Measurement range is between SMR (start of measuring range) and EMR (end of measuring range). SMR position is represented by sensor as 0, EMR is represented as 30000 (30mm) for TLE1-35-65 or 64000 (64mm) for TLE1-58-122. SMR at 35mm for TLE1-35-65 and 58mm for TLE1-58-122. Measured area can be reduced by ROI or PROFILE AREA settings (see above).

#### **Points meaning:**

<span id="page-26-1"></span>Point 1 - Distance - average distance (computed from laser line points on object selected by the ROI) Point 1 - Height - center of selected ROI (just for reference, for M0 only distance value is important)

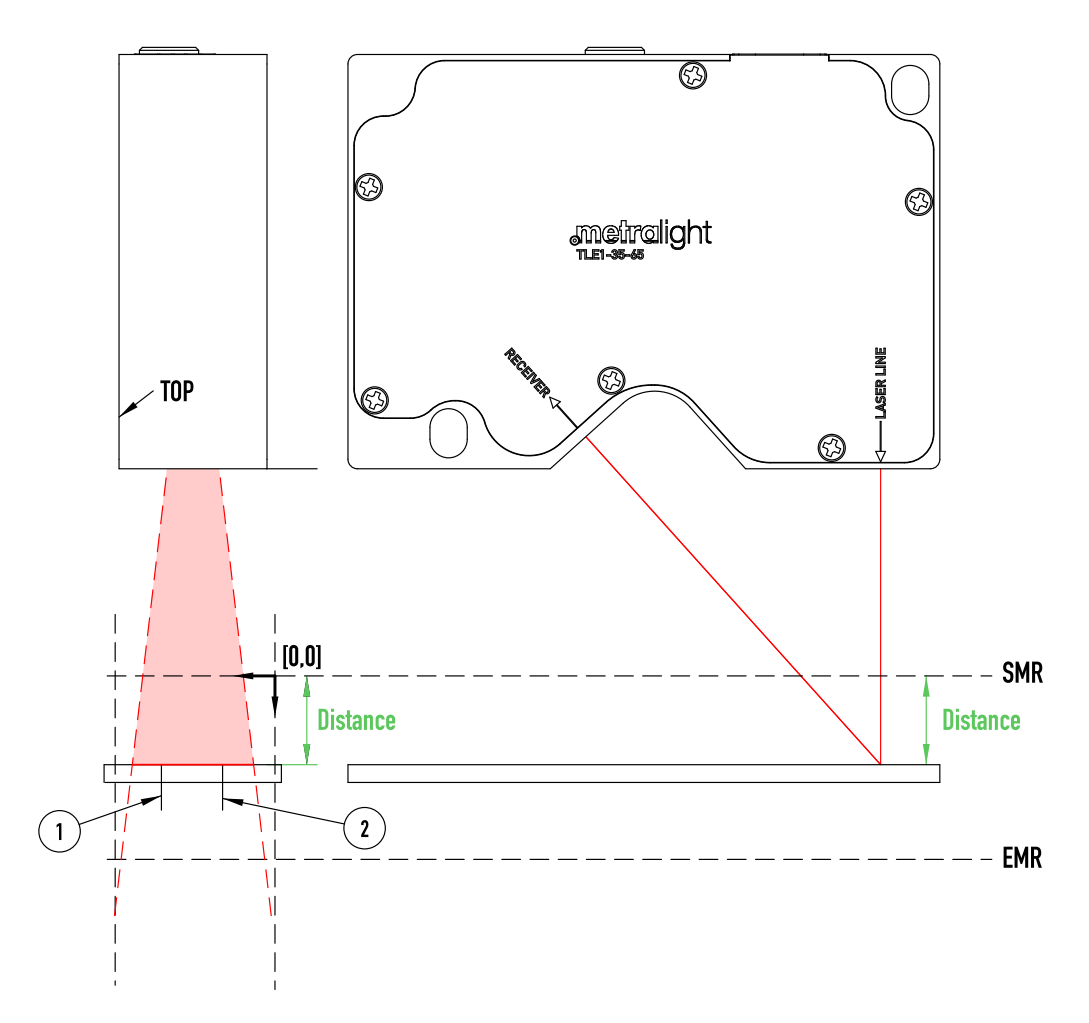

*Image 10: MODE 0 example*

## <span id="page-27-0"></span>**8.2 MODE 1 - Closest Segment**

In this mode, sensor finds closest part of the object to the sensor. Size of this object (part of the laser line) is given by the SEGMENT parameter.

#### **Points meaning:**

<span id="page-27-1"></span>Point 1 - coordination of closest found segment

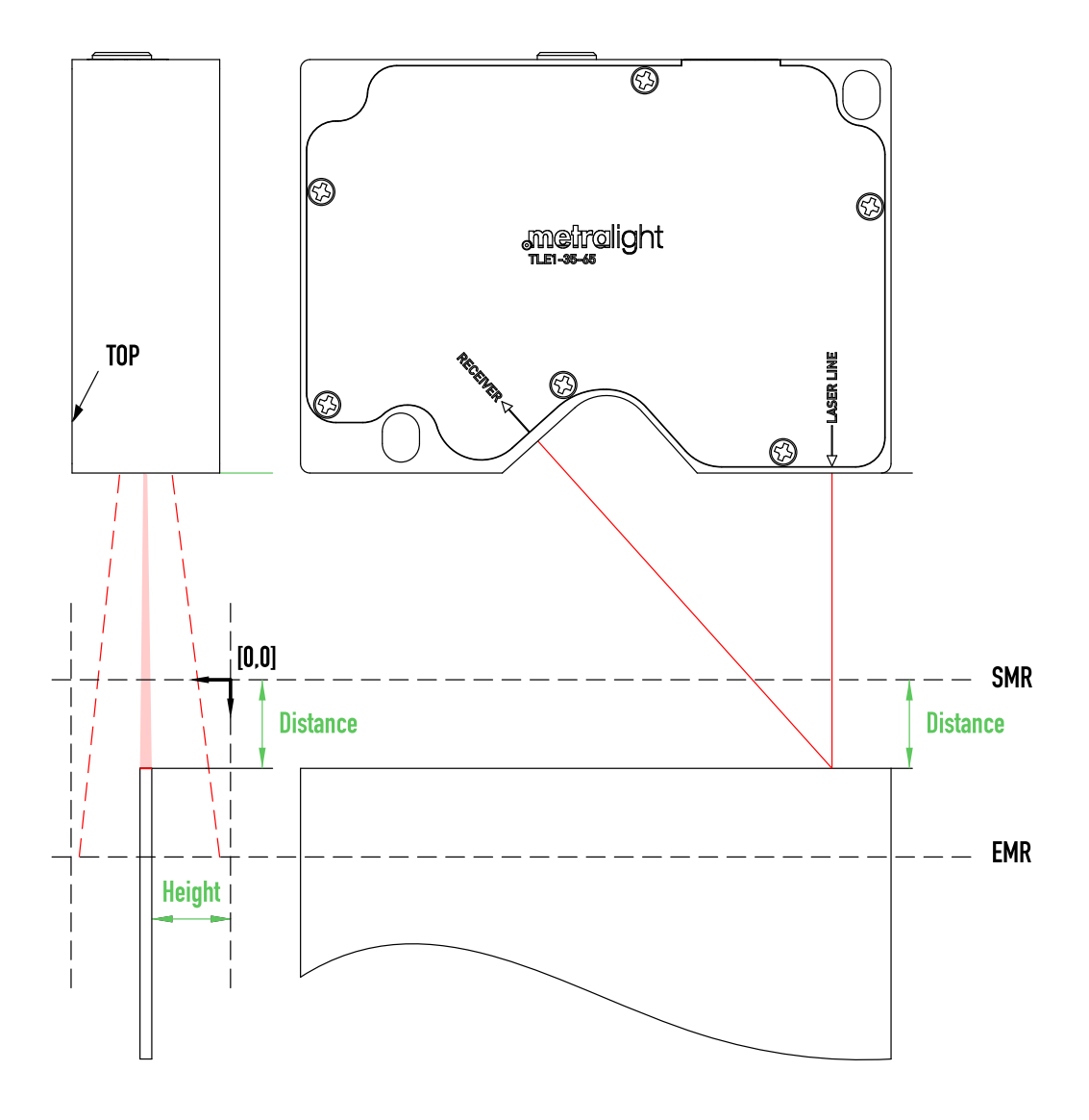

*Image 11: MODE 1 example*

<span id="page-28-0"></span>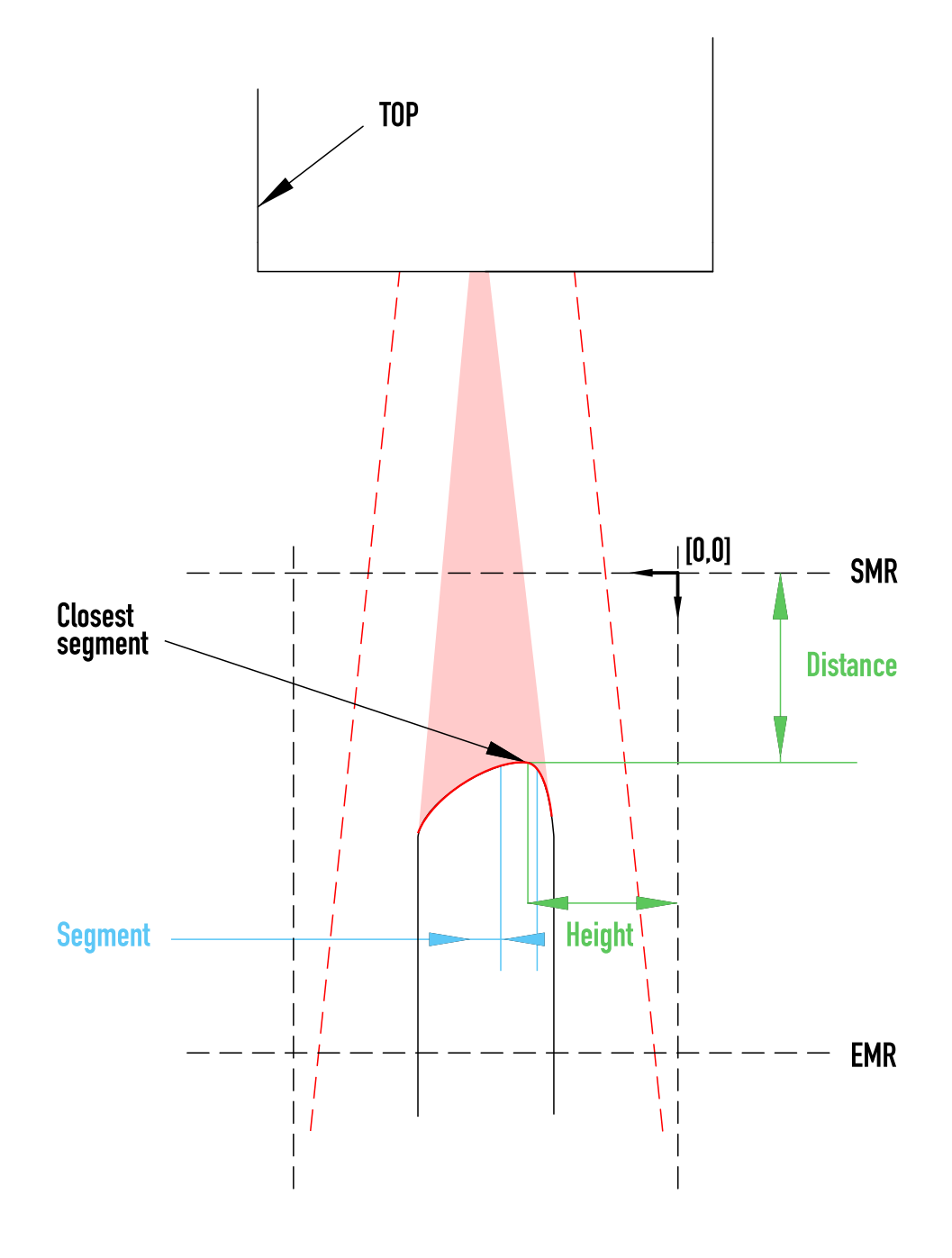

*Image 12: MODE 1 detailed view*

## <span id="page-29-0"></span>**8.3 MODE 2 - First Light Segment**

MODE 2 is primary intended for measuring of object EDGE. Measured object has to be presented from sensor top side. SEGMENT parameter specifies the portion of projected line, used for calculating.

#### **Points meaning:**

<span id="page-29-1"></span>Point 1 - coordination of first light point

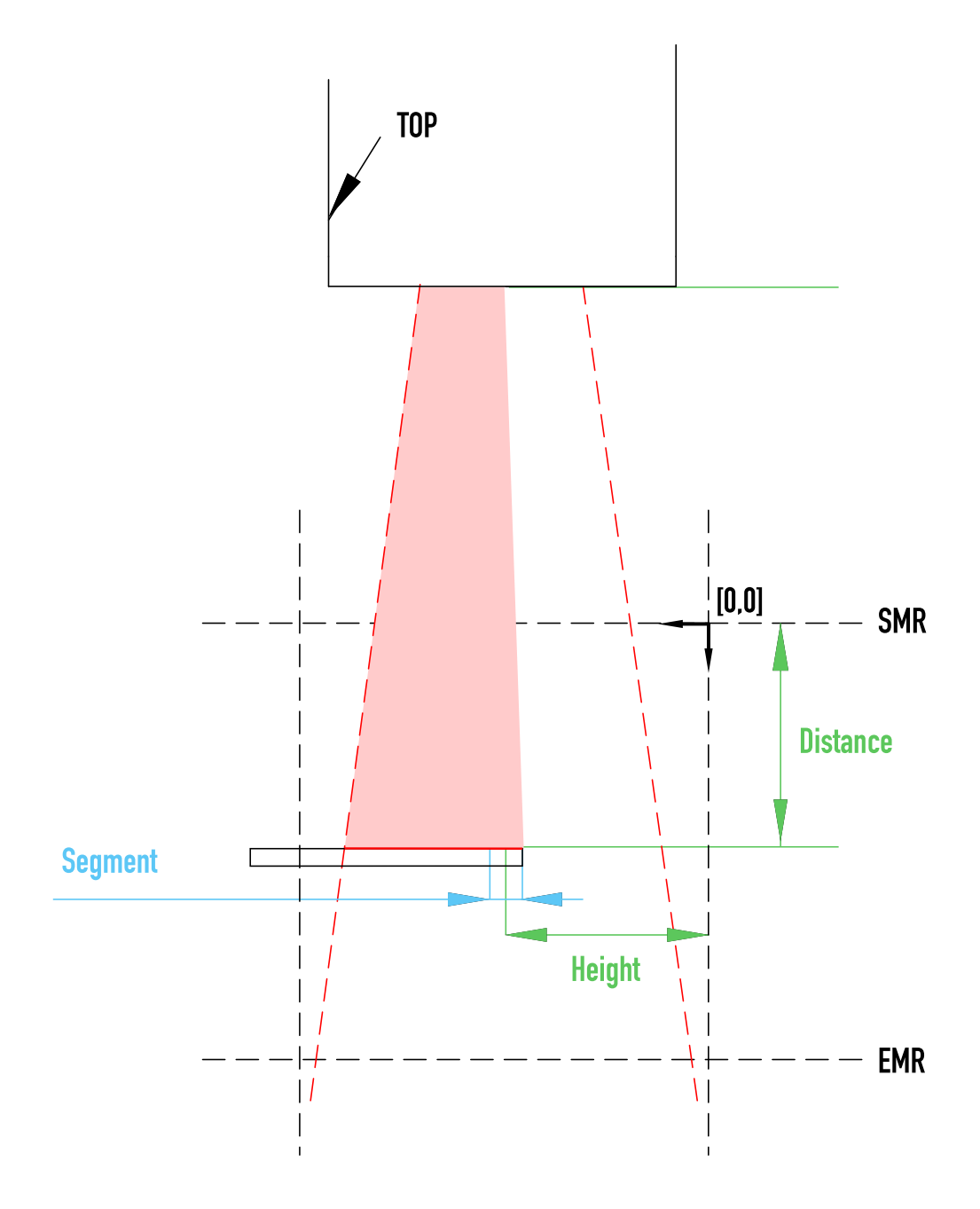

*Image 13: MODE 2 example*

## <span id="page-30-0"></span>**8.4 MODE 3 - Last Light Segment**

Same as MODE 2, but object is inserted from the bottom side of the sensor.

#### **Points meaning:**

Point 1 - coordination of last light point

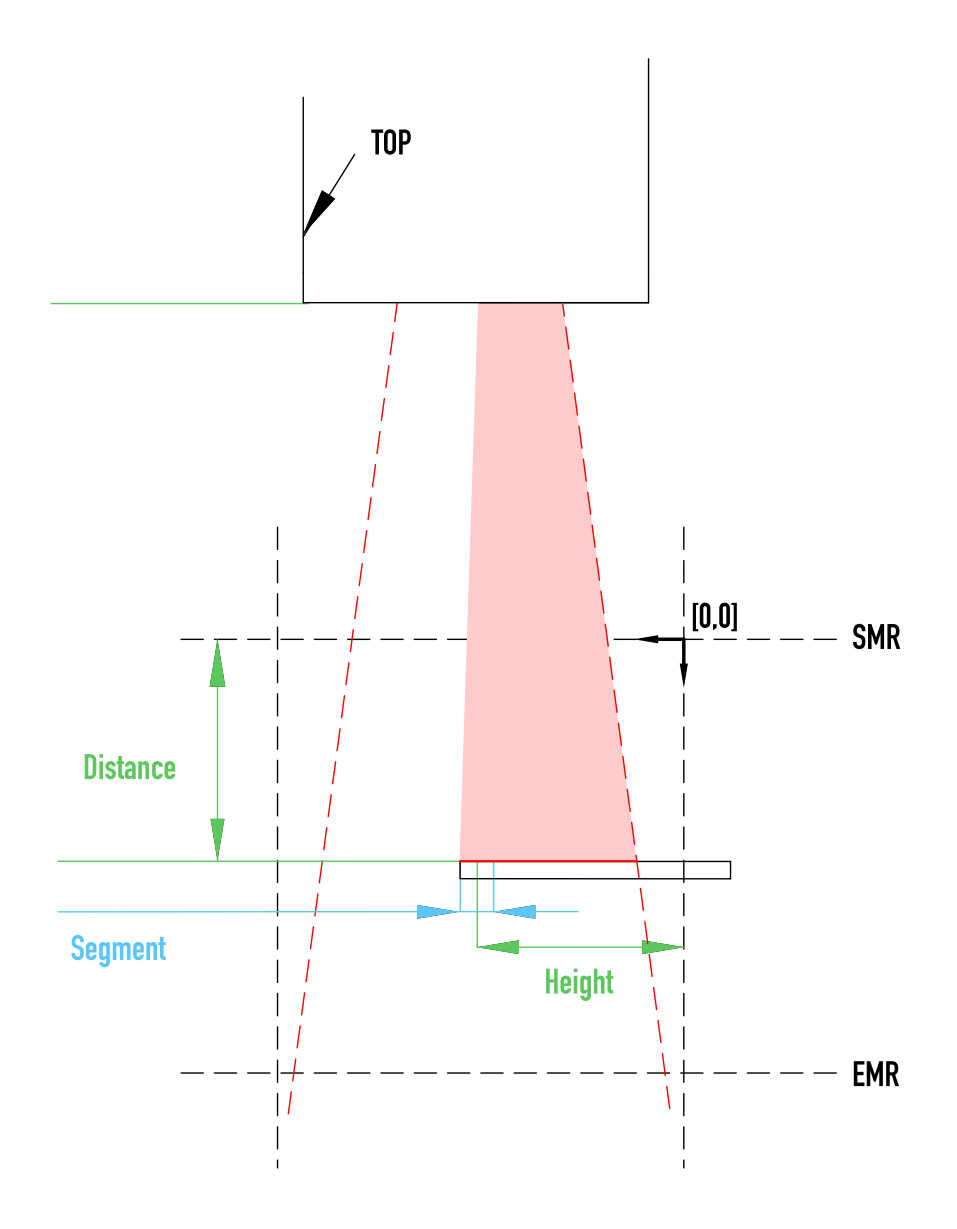

*Image 14: MODE 3 example*

## <span id="page-30-1"></span>**8.5 MODE 4 - Furthest Segment**

Same as mode M1, but algorithm finds furthest part of laser line from the front side of the sensor (with biggest distance from the

sensor).

#### **Points meaning:**

Point 1 - coordination of furthest found segment

### <span id="page-31-0"></span>**8.6 MODE 5 - Gap Position**

Biggest GAP between objects.

#### **Points meaning:**

Point 1 - coordination of center of biggest continuous gap (computed as average from edge points)

Point 2 - coordination of first edge

Point 3 - coordination of second edge

Point 4 - height of found gap (distance = 0)

### <span id="page-31-1"></span>**8.7 MODE 6 - Gap Height**

Biggest GAP between objects. Same as mode 5, but has different order of returned points. This matters mostly in standard data mode, where only Point 1 is returned.

#### **Points meaning:**

Point 1 - height of found gap (distance = 0)

Point 2 - coordination of first edge

Point 3 - coordination of second edge

Point 4 - coordination of center of biggest continuous gap (computed as average from edge points)

## <span id="page-31-2"></span>**8.8 MODE 7 - Object Position**

Biggest object, which means biggest continuous segment (number of lines) with light intensity exceeding required threshold.

#### **Points meaning:**

Point 1 - coordination of center of biggest continuous object (computed as average from edge points)

Point 2 - coordination of first edge

Point 3 - coordination of second edge

Point 4 - height of object (distance = 0)

### <span id="page-31-3"></span>**8.9 MODE 8 - Object Height**

Biggest object, which means biggest continuous segment (number of lines) with light intensity exceeding required threshold. The mode is the same as mode 7, but has different order of returned points. This matters mostly in standard data mode, where only Point 1 is returned.

#### **Points meaning:**

Point 1 - height of object (distance = 0)

Point 2 - coordination of first edge

Point 3 - coordination of second edge

Point 4 - coordination of center of biggest continuous object (computed as average from edge points)

## **8.10 MODE 9 - Edge**

#### **Only available using sensor firmware 3v7 and higher.**

Mode returns position of the end of first line found in measuring area. More specifically: when going through profile points from top to bottom (lowest height to highest), mode returns position of last point of first continuous object found in measuring area. Parameters INCL\_LIM, SEGMENT and SUBSEGMENT can be used to filter objects and its edges.

#### **Points meaning:**

Point 1 - coordination of object edge position

# <span id="page-33-0"></span>**9. Digital I/O**

## <span id="page-33-1"></span>**9.1 Output configuration**

Output configuration occupies two bytes and is present in every memory bank (0-7). In the tables below X represents the address of the bank (7, 8, 9, A, ... E): For BANK\_0  $X = 7$ , for BANK\_1  $X = 8$ , ..., for BANK\_7  $X = E$ .

<span id="page-33-2"></span>There are three outputs available. In the tables below, x represents the output address which is C for input 1, D for input 2 and E for input 3.

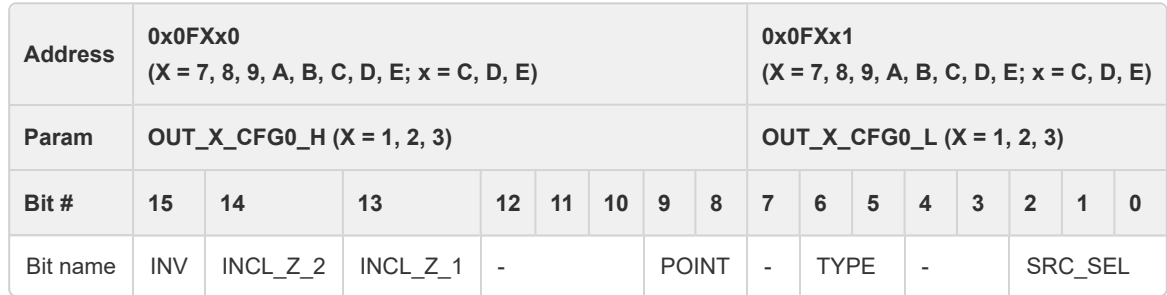

*Table 10: Output configuration*

**INV**: Enable output inverting.

**INCL\_Z\_2**: When AREA\_CMPR source is selected, this bit defines if zero is also evaluated as valid value in height axis. **INCL\_Z\_1**: When AREA\_CMPR source is selected, this bit defines if zero is also evaluated as valid value in distance axis.

<span id="page-33-3"></span>TYPE1 and TYPE0 bits defines output type:

| TYPE1 | <b>TYPE0</b> | <b>OUT type</b>  |
|-------|--------------|------------------|
| U     | 0            | not connected    |
| U     | 1            | <b>NPN</b>       |
|       | 0            | <b>PNP</b>       |
|       | 1            | <b>PUSH/PULL</b> |

*Table 11: Output type configuration*

POINT1 and POINT0 bits defines selected measured point (meaning of point depends on measuring mode) for AREA\_CMP output source:

| POINT <sub>1</sub> | <b>POINT0</b> | selected point |
|--------------------|---------------|----------------|
| ∩                  | 0             | Point 1        |
|                    |               | Point 2        |
|                    | O             | Point 3        |
|                    |               | Point 4        |

*Table 12: Point selection for AREA\_CMPR source*

<span id="page-34-1"></span><span id="page-34-0"></span>SRC\_SEL3, SRC\_SEL2, SRC\_SEL1 and SRC\_SEL0 bits defines output source. See table below.

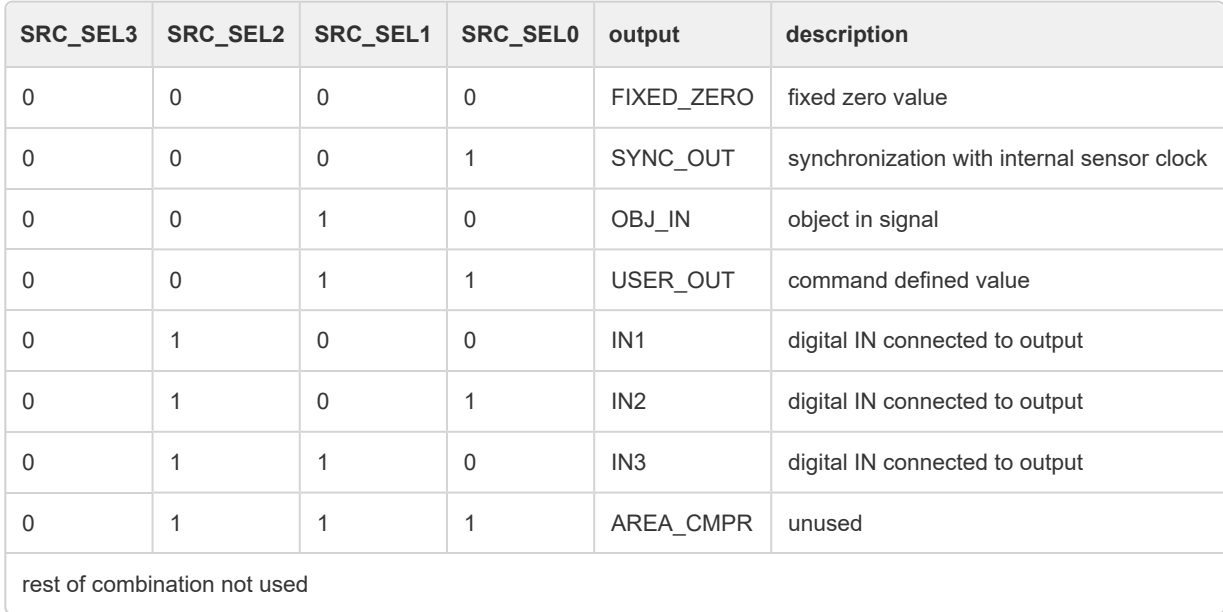

#### *Table 13: Output source selection*

**AREA\_CMPR**: Measured value of selected point (point selected using OUT\_X\_CFG) is compared against limits (registers LOWLIM1, UPLIM1, LOWLIM2, UPLIM2, see **[EEPROM memory map](#page-18-0) (page 19)**). Output is set to active state, when measured point is valid against limits in both axes. LOWLIM1 is low limit of distance axis, UPLIM1 is upper limit of distance axis. LOWLIMI2 and UPLIM2 have same meaning for height axis. When both lower and upper limit for one axis is zero, limits for respective axis are not taken into account. Configuration bits INCL\_Z\_1 (distance axis) and INCL\_Z\_2 (height axis) bits define whether zero is also valid value.

## <span id="page-35-0"></span>**9.2 Input configuration**

Input configuration occupies two bytes and is present in every memory bank (0-7). In the tables below X represents the address of the bank  $(7, 8, 9, A, ... E)$ : For BANK\_0 X = 7, for BANK\_1 X = 8, ..., for BANK\_7 X = E.

<span id="page-35-1"></span>There are three inputs available, each occupies two bytes. For IN\_1,  $x = 0$  (LOW\_BYTE), 1 (HIGH\_BYTE); for IN\_2,  $x = 2$ , 3; for  $IN_3$ ,  $x = 4, 5$ .

| <b>Address</b> | 0x0FXFx<br>$(X = 7, 8, 9, A, B, C, D, E; x = 0, 2, 4)$ | 0x0FXFx<br>$(X = 7, 8, 9, A, B, C, D, E; x = 1, 3, 5)$ |                                |    |               |                    |  |  |                                                                                                    |  |  |  |  |  |  |  |
|----------------|--------------------------------------------------------|--------------------------------------------------------|--------------------------------|----|---------------|--------------------|--|--|----------------------------------------------------------------------------------------------------|--|--|--|--|--|--|--|
| Param          |                                                        | $IN\_O\_CFGO_H (O = 1, 2, 3)$                          | $IN\_O\_CFG0\_L (O = 1, 2, 3)$ |    |               |                    |  |  |                                                                                                    |  |  |  |  |  |  |  |
| Bit #          | 15                                                     | 14                                                     | 13                             | 12 | 11            | $10 \mid 9 \mid 8$ |  |  | $\sqrt{3}$<br>$\sqrt{7}$<br>6<br>5<br>$\overline{4}$<br>$\overline{2}$<br>$\mathbf{0}$<br>$\overline{1}$ |  |  |  |  |  |  |  |
| Bit name       |                                                        |                                                        | <b>HOLD</b>                    |    | <b>FILTER</b> |                    |  |  |                                                                                                    |  |  |  |  |  |  |  |

*Table 14: Input configuration*

**FILTER**: Time constant of digital input filter (signal has to be stable for (filter+1)×5 µs). **HOLD**: Enable hold '1' function of input until reading. **INV**: Enable input inverting.

<span id="page-35-2"></span>Connection of inputs:

| <b>Address</b> | 0x0FXF6 |              |    |    |  |           |  |      |              | 0x0FXF7           |          |  |  |           |  |           |  |  |  |
|----------------|---------|--------------|----|----|--|-----------|--|------|--------------|-------------------|----------|--|--|-----------|--|-----------|--|--|--|
| Param          |         | IN_SELECTS_H |    |    |  |           |  |      | IN_SELECTS_L |                   |          |  |  |           |  |           |  |  |  |
| Bit#           | 15      | 14           | 13 | 12 |  | $11$ 10 9 |  | $-8$ | $\sqrt{7}$   |                   | $\bf{0}$ |  |  |           |  |           |  |  |  |
| Bit name       | ۰       |              |    |    |  |           |  |      |              | <b>LSRoff SEL</b> | -        |  |  | ECH A SEL |  | ECH B SEL |  |  |  |

*Table 15: Input connections*

<span id="page-36-1"></span>Connecting inputs to switch laser on/off:

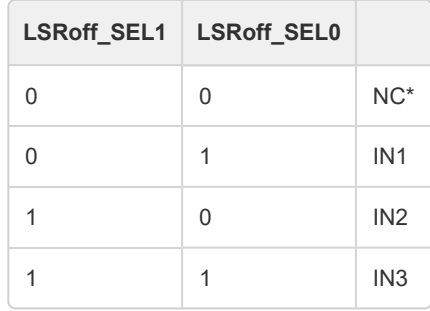

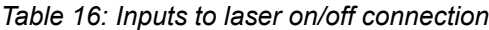

<span id="page-36-2"></span>Position encoder channel 1 and channel 0:

| ECH_A_SEL1 | ECH_A_SEL0 |                 |
|------------|------------|-----------------|
| 0          | 0          | $NC^*$          |
| 0          | 1          | IN <sub>1</sub> |
|            | 0          | IN <sub>2</sub> |
| 1          | 1          | IN <sub>3</sub> |

*Table 17: Position encoder channel 1*

| ECH_B_SEL1 | ECH_B_SEL0 |                 |
|------------|------------|-----------------|
| $\Omega$   | 0          | $NC^*$          |
| 0          |            | IN <sub>1</sub> |
| 1          | 0          | IN <sub>2</sub> |
|            |            | IN <sub>3</sub> |

*Table 18: Position encoder channel 0*

\* NC = not connected

## <span id="page-36-0"></span>**9.3 LEDs configuration**

<span id="page-36-3"></span>Three sensor LEDs (marked L1, L2, L3) can be connected to different signals - inputs, outputs, etc. When properly configured, their status can be also controlled manually using DIGI IO register (see table [Read/Write](#page-38-0) (page 39)).

| <b>Address</b> | 0x0FXBF<br>$(X = 7, 8, 9, A, B, C, D, E)$ |                                                     |  |                            |  |  |  |  |  |  | 0x0FXBE<br>$(X = 7, 8, 9, A, B, C, D, E)$                                                   |               |  |  |  |  |  |  |  |
|----------------|-------------------------------------------|-----------------------------------------------------|--|----------------------------|--|--|--|--|--|--|---------------------------------------------------------------------------------------------|---------------|--|--|--|--|--|--|--|
| Param          |                                           | LED 123 CFG H                                       |  |                            |  |  |  |  |  |  |                                                                                             | LED 123 CFG L |  |  |  |  |  |  |  |
| Bit #          | 15                                        | 8<br>12<br>11<br>10<br>13 <sup>7</sup><br>- 9<br>14 |  |                            |  |  |  |  |  |  | $\overline{\mathbf{3}}$<br>$\sqrt{2}$<br>$-7$<br>6<br>5<br>$\overline{4}$<br>$\overline{1}$ |               |  |  |  |  |  |  |  |
| Bit usage      | ۰                                         |                                                     |  | I FD <sub>2</sub><br>I FD1 |  |  |  |  |  |  |                                                                                             |               |  |  |  |  |  |  |  |

*Table 19: LEDs configuration*

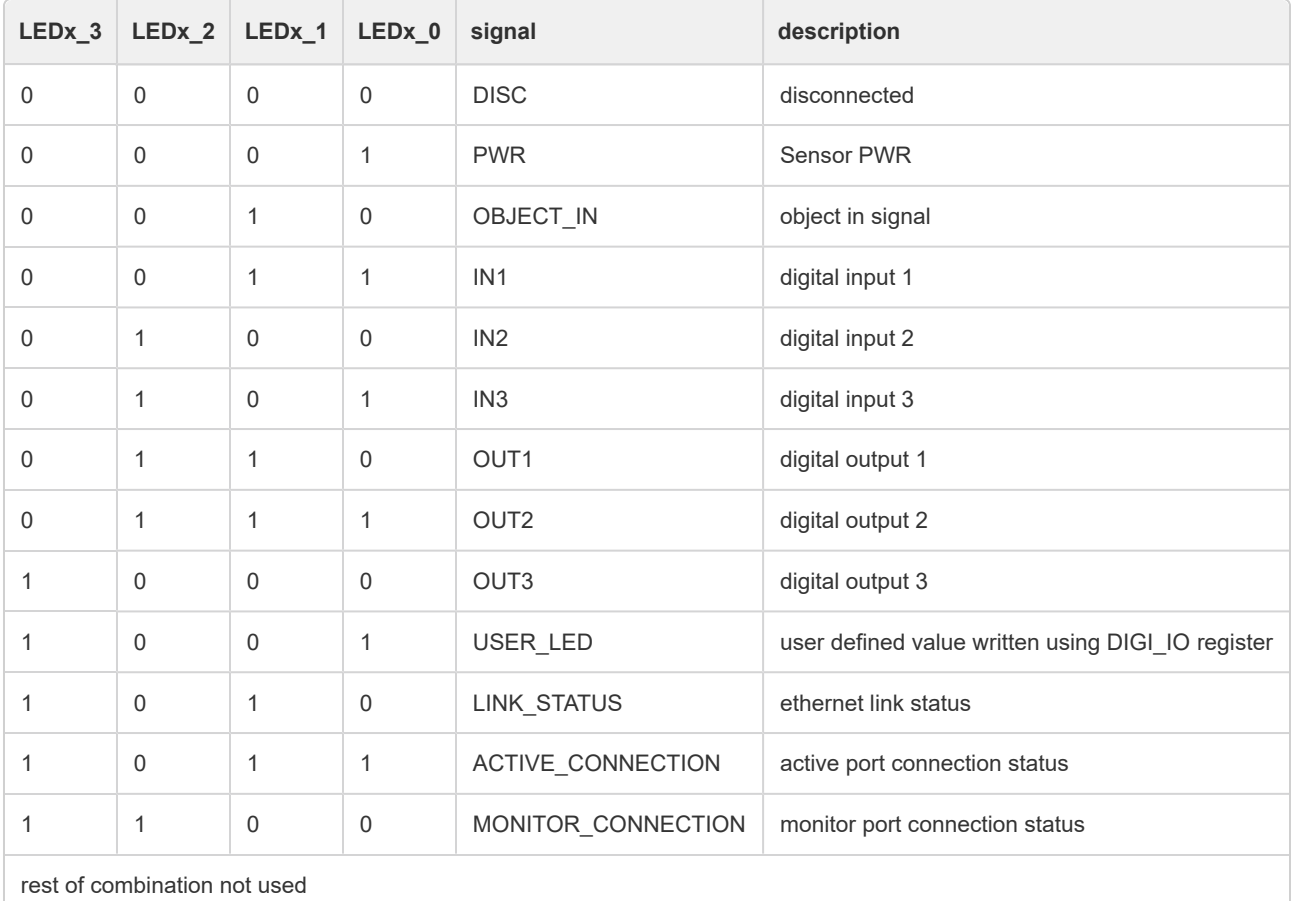

LED1-LED3 source configuration. Source for each of LEDs is defined using 4 bits.

*Table 20: LED source selection*

## <span id="page-37-0"></span>**9.4 Bank change by inputs**

Sensor EEPROM banks can be activated by connecting combination of digital inputs using BANK\_SW\_CFG register.

**Data from EEPROM (for fast switch of banks) are cached only during sensor start-up sequence. Therefore after update of EEPROM bank parameters, sensor must be restarted before using SET\_BANK\_PARAMETERS command or swith by inputs defined in BANK\_SW\_CFG register.**

<span id="page-38-1"></span>

| <b>Address</b> | 0x0FXBD<br>$(X = 7, 8, 9, A, B, C, D, E)$  |                      |  |  |  |  |  |  |                                                                                              | 0x0FXBC<br>$(X = 7, 8, 9, A, B, C, D, E)$ |                      |  |  |  |                  |             |  |  |
|----------------|--------------------------------------------|----------------------|--|--|--|--|--|--|----------------------------------------------------------------------------------------------|-------------------------------------------|----------------------|--|--|--|------------------|-------------|--|--|
| Param          |                                            | <b>BANK SW CFG H</b> |  |  |  |  |  |  |                                                                                              |                                           | <b>BANK SW CFG L</b> |  |  |  |                  |             |  |  |
| Bit #          | 8<br>10<br>12<br>11<br>13<br>9<br>15<br>14 |                      |  |  |  |  |  |  | 5<br>$\sqrt{2}$<br>$\overline{7}$<br>6<br>$\overline{4}$<br>3 <sup>1</sup><br>$\overline{1}$ |                                           |                      |  |  |  |                  | $\mathbf 0$ |  |  |
| Bit usage      | <b>FILTER</b><br>-                         |                      |  |  |  |  |  |  | ۰                                                                                            |                                           |                      |  |  |  | <b>INPUT SEL</b> |             |  |  |

*Table 21: Bank switch by inputs configuration*

**FILTER:** Time constant of inputs filter (combination has to be stable for (filter+1)×10 ms).

<span id="page-38-2"></span>**INPUT\_SEL**: Defines what inputs are connected for bank change (also number of banks which can be selected). See table below.

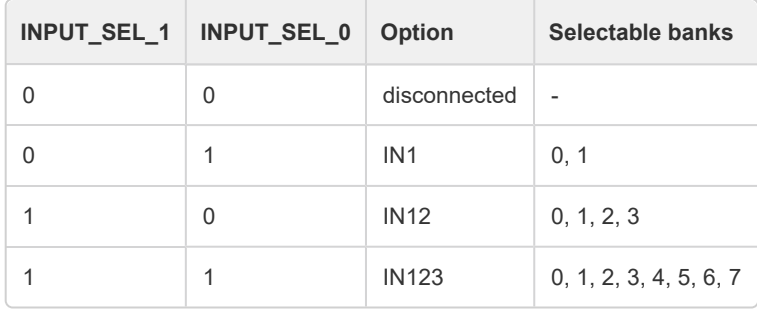

*Table 22: Selection of inputs for bank switch*

### <span id="page-38-0"></span>**9.5 Read/write**

State of inputs, outputs and LEDs can be read/written using parameter in register DIGI\_IO.

<span id="page-38-3"></span>**Only available using sensor firmware 3v8 and higher.**

| <b>Address</b> |                                                                                    | 0x0102                               |  |  |  |  |  |  |                          |                | 0x0103    |                |   |                  |                  |                  |  |  |  |
|----------------|------------------------------------------------------------------------------------|--------------------------------------|--|--|--|--|--|--|--------------------------|----------------|-----------|----------------|---|------------------|------------------|------------------|--|--|--|
| Param          |                                                                                    | DIGI_IO_H                            |  |  |  |  |  |  | DIGI_IO_L                |                |           |                |   |                  |                  |                  |  |  |  |
| Bit#           | 15                                                                                 | 13<br>12<br>11<br>10<br>9<br>8<br>14 |  |  |  |  |  |  |                          | 6              | 5         | $\overline{4}$ | 3 | $\overline{2}$   | 1                | $\bf{0}$         |  |  |  |
| Read/write     | R<br>R<br>R<br>۰<br>۰<br>$\overline{\phantom{a}}$<br>-<br>$\overline{\phantom{a}}$ |                                      |  |  |  |  |  |  | ۰                        | <b>RW</b>      | <b>RW</b> | <b>RW</b>      | ٠ | <b>RW</b>        | <b>RW</b>        | <b>RW</b>        |  |  |  |
| Bit usage      | IN <sub>2</sub><br>IN <sub>1</sub><br>IN <sub>3</sub><br>۰                         |                                      |  |  |  |  |  |  | $\overline{\phantom{a}}$ | L <sub>3</sub> | L2        | L1             | ٠ | OUT <sub>3</sub> | OUT <sub>2</sub> | OUT <sub>1</sub> |  |  |  |

*Table 23: Input read/write*

States of the inputs is available for reading in bits IN1, IN2, IN3.

Output state is accessible in bits OUT1, OUT2, OUT3. If outputs are configured as USER\_OUT (see table [Output configuration](#page-33-2) [\(page 34\)\)](#page-33-2), their value can be changed by writing value in those bits.

Sensor LED state is accessible in bits L1, L2, L3. If LEDs are configured as USER\_LED (see table [Output configuration](#page-33-2) (page [34\)](#page-33-2)), their value can be changed by writing value in those bits.

# <span id="page-40-0"></span>**10. Installation**

USE APPROPRIATE MOUNTING SCREWS (SEE MECHANICAL DRAWING)

AVOID ESPECIALLY DIRECT SUNLIGHT AND ALL OTHER LIGHT SOURCES WITH WAVELENGTH CLOSE TO 650nm (see Optical filter transmittance on figure below).

ALWAYS KEEP OPTICAL WINDOWS CLEAN, FREE FROM DUST AND FINGERPRINTS, AVOID SCRATCHES ON THE OPTICAL WINDOWS.

<span id="page-40-1"></span>USE CORRECT VOLTAGE - SEE ELECTRICAL SPECIFICATION

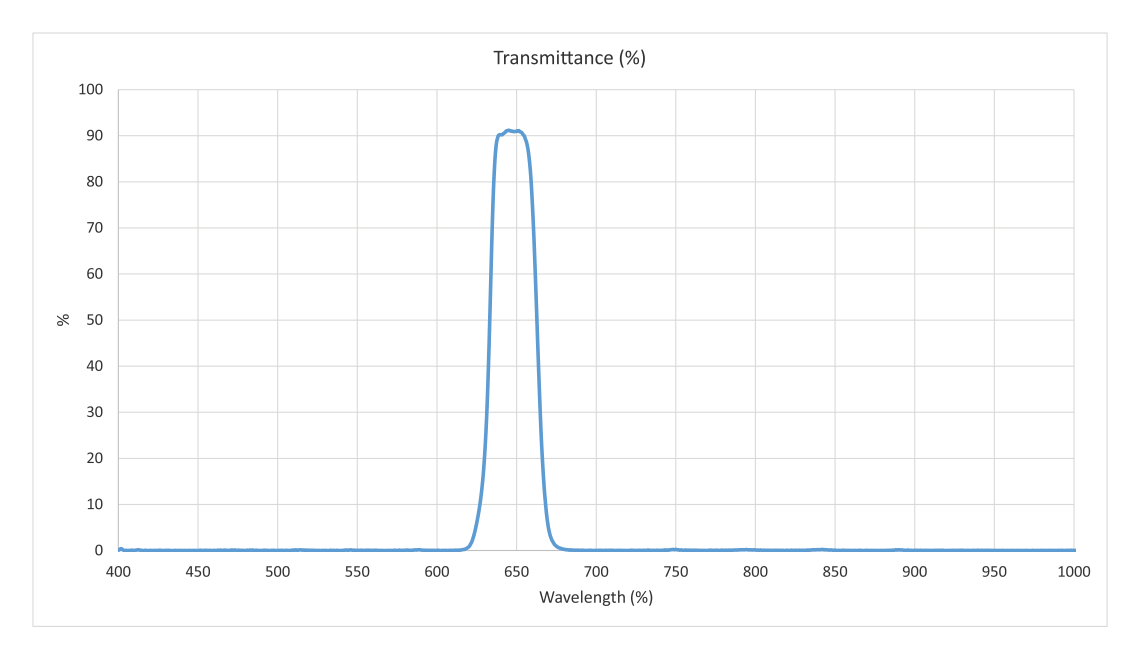

*Image 15: Ambient light optical filter transmittance*

#### **Laser Safety**

<span id="page-40-2"></span>TLE1 Sensor is classified as Class 1M Laser device (Laser power < 3mW according to IEC 60825-1 or ANSI Z136.1). A Class 1M laser is safe for all conditions of use except when passed through magnifying optics such as microscopes and telescopes. Class 1M lasers produce large-diameter beams, or beams that are divergent.

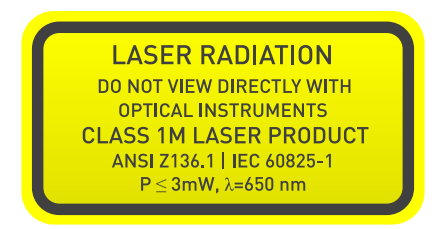

*Image 16: Class 1M Laser safety label*

## <span id="page-41-0"></span>**11. Code examples**

Microsoft C# code example:

```
using System;
using System.Collections.Generic;
using System.Linq;
using System.Net.Sockets;
using System.IO;
namespace TCPexample
{
 class Program
 {
    static void Main(string[] args)
    {
      TcpClient tcpClient = new TcpClient();
      tcpClient.Connect("192.168.0.15", 1024);
      NetworkStream stream = tcpClient.GetStream();
      stream.Write(new byte[] { 0x10 }, 0, 1); //send data request
      while (tcpClient.Available < 5) { }; //wait for sensor response
      byte[] recievedData = new byte[5]; //read sensor response
      stream.Read(recievedData, 0, 5);
      Console.WriteLine(recievedData[0] * 256 + recievedData[1]); //display result
      tcpClient.Close();
    }
 }
}
```
Java code example:

```
import java.io.BufferedInputStream;
import java.io.BufferedOutputStream;
import java.io.IOException;
import java.net.Socket;
import java.net.UnknownHostException;
public class MainClass {
public static void main(String[] args) throws UnknownHostException, IOException {
 try {
    Socket socket = new Socket("10.226.164.150", 1024);
    BufferedOutputStream out = new BufferedOutputStream(socket.getOutputStream());
    BufferedInputStream in = new BufferedInputStream(socket.getInputStream());
   out.write(new byte[]{16}, 0, 1); //send data request
   out.flush();
   byte[] recievedData = new byte[5];
   in.read(recievedData, 0, 5); //read sensor response
   System.out.println(recievedData[0] * 256 + recievedData[1]); //display result
 }
 catch (Exception e) {
    System.out.println(e.toString());
 }
}
```
#### Node.js code example:

```
//required modules
var net = require('net');
var Buffer = require('buffer').Buffer;
// init socket and prepare asynchronous data handler
// (close connection on data receive)
var sensorSocket = new net.Socket();
sensorSocket.on('data', function(data){
 var distance = (data[0] * 256 + data[1]);var height = (data[2] * 256 + data[3]);console.log(data);
 console.log('Distance: ' + distance + ' µm');
 console.log('Height: ' + height + ' µm');
 sensorSocket.destroy();
});
//prepare command
var command = new Buffer(1, 'hex');
command[0] = 0x10;//connect and write command
sensorSocket.connect(1024, '192.168.0.17');
sensorSocket.write(command);
//output
//<Buffer 4b af 39 1a 80>
//Distance: 19375 µm
//Height: 14618 µm
```
# <span id="page-44-0"></span>**12. Package, warranty, contacts**

Package components:

- 1x Laser sensor
- Optional:
- RJ45 CAT5 cable straight or right angle
- Power injector
- I/O cable

#### **Warranty**

METRALIGHT provides a ONE YEAR manufacturer's limited warranty against defective materials and workmanship. Please do not attempt to open the unit, as this will void all warranties.

#### **Contacts**

METRALIGHT, Inc. 1670 S. Amphlett Blvd., Unit # 214-M Mailstop # 1008 San Mateo, CA 94402 phone: (650) 581 3088 fax: (650) 808 9830 email: [sales@metralight.com](mailto:sales@metralight.com) technical support: [support@metralight.com](mailto:support@metralight.com) web site: [http://www.metralight.com](http://www.metralight.com/)